# **DATA PROJECTOR**

# **XJ-L8300HN**

## **User's Guide**

- Be sure to read the "Safety Precautions", and make sure you use this product correctly.
- Keep this manual in a safe place for future reference.
- Visit the site below for the latest version of this manual. http://world.casio.com/manual/projector/
- DLP is a registered trademark of Texas Instruments of the United States.
- HDMI, the HDMI Logo and High-Definition Multimedia Interface are trademarks or registered trademarks of HDMI Licensing, LLC.
- HDBaseT™ and the HDBaseT Alliance logo are trademarks of the HDBaseT Alliance.
- Blu-ray™ and the logo are trademarks of the Blu-ray Disc Association.
- PJLink is a pending trademark or a registered trademark in Japan, the United States, and other countries and areas.
- Crestron, Crestron Connected and Crestron Connected Logo are registered trademarks of Crestron Electronics, Inc. of the United States.
- AMX is a registered trademark of AMX LLC of the United States.
- XGA is a registered trademark of IBM Corporation of the United States.
- Other company and product names may be registered trademarks or trademarks of their respective owners.
- The contents of this User's Guide are subject to change without notice.
- Copying of this manual, either in part or its entirety is forbidden. You are allowed to use this manual for your own personal use. Any other use is forbidden without the permission of CASIO COMPUTER CO., LTD.
- CASIO COMPUTER CO., LTD. shall not be held liable for any lost profits or claims from third parties arising out of the use of this product or this manual.
- CASIO COMPUTER CO., LTD. shall not be held liable for any loss or lost profits due to loss of data due to malfunction or maintenance of this product, or any other reason.
- The sample screens shown in this manual are for illustrative purposes only, and may not be exactly the same as the screens actually produced by the product.

## **Table of Contents**

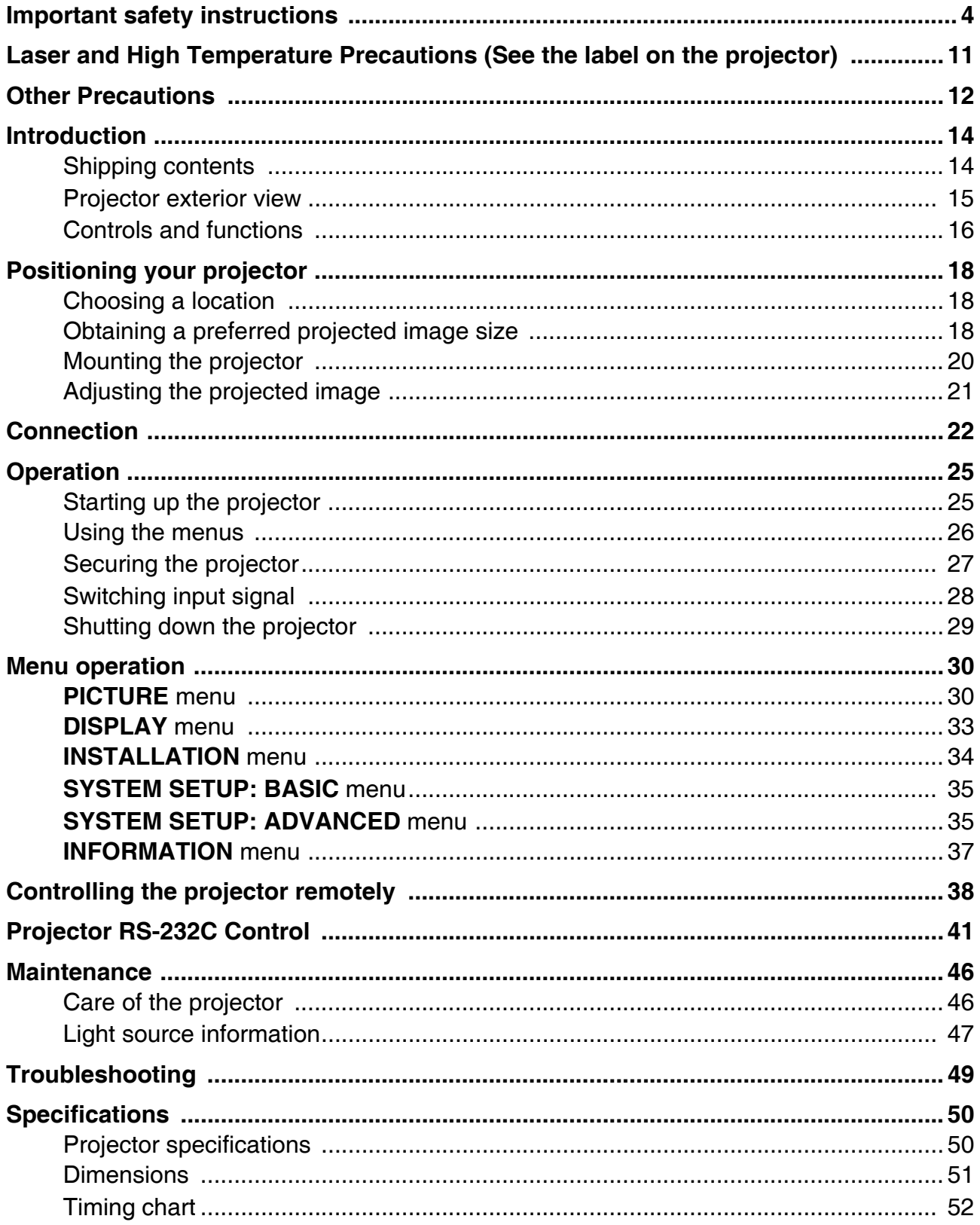

## <span id="page-3-0"></span>**Important safety instructions**

### **Safety Precautions**

### **About safety symbols**

Various symbols are used in this User's Guide and on the product itself to ensure safe use, and to protect you and others against the risk of injury and against material damage. The meaning of each of the symbols is explained below.

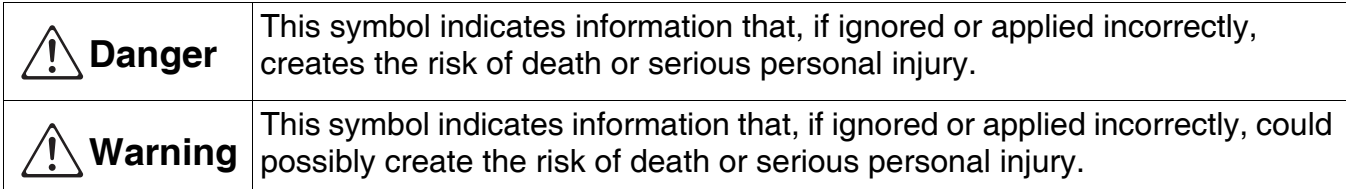

### **Icon Examples**

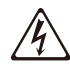

A triangle indicates a situation against which you need to exercise caution. The example shown here indicates you should take precaution against electric shock.

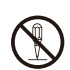

A circle with a line through it indicates information about an action that you should not  $(\mathbb{R})$  perform. The specific action is indicated by the figure inside the circle. The example shown here means disassembly is prohibited.

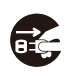

A black circle indicates information about an action that you must perform. The specific action is indicated by the figure inside the circle. The example shown here indicates you must unplug the power cord from the power outlet.

### **Precautions During Use**

### **Warning**

**• Adult supervision is required whenever there are young children present and especially when there is the possibility of young children coming into contact with the projector.**

### **• Smoke, odor, heat, and other abnormalities**

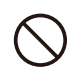

Should you ever notice smoke, strange odor, or any other abnormality, immediately stop using the projector. Continued use creates the risk of fire and electric shock. Immediately perform the following steps.

- 1. Unplug the projector.
- 2. Contact your original dealer or authorized CASIO service center.

### **• Malfunction**

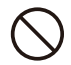

Immediately stop using the projector if the screen appears abnormal, or if any other abnormal operation occurs even though you are operating the projector correctly. Continued use creates the risk of fire and electric shock. Immediately perform the following steps.

- 1. Turn off the projector.
- 2. Unplug the projector.
- 3. Contact your original dealer or authorized CASIO service center.
- **Power cord**

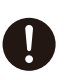

Misuse of the power cord creates the risk of fire and electric shock.

Make sure that you always observe the following precautions.

- Be sure to use only the accessories that come with the projector.
- Make sure that you use a power source with the same voltage as that specified for the projector.
- Do not overload a power outlet with too many devices.
- Do not locate the power cord near a stove.
- Do not use the power cord that comes with the projector with any other device.
- Do not share the outlet supplying power to the projector with other devices. If you are using an extension cord, make sure that the ampere rating of the extension cord is compatible with the power consumption value of this projector.
- Never use the power cord while it is still bundled together.
- Use a conveniently located power outlet that you can reach easily when you need to unplug the projector.

A damaged power cord creates the risk of fire and electric shock.

Make sure that you always observe the following precautions.

- Never place heavy objects on the power cord and never expose it to heat.
- Make sure the power cord is not pinched between the wall and the rack or table where the projector is located, and never cover the power cord with a cushion or other object.
- Never try to modify the power cord, allow it to become damaged, or subject it to excessive bending.
- Do not twist the power cord or pull on it.

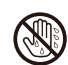

Never touch the power cord or plug while your hands are wet. Doing so creates the risk of electric shock.

• When using this projector in the country where you purchased it, be sure to use the power cord that came with it. Whenever using the projector in another country, be sure to purchase and use a power cord that is rated for the voltage of that country. Also make sure that you are aware of the Safety Standards that apply in that country.

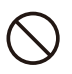

When going out, make sure the projector is in a location away from pets and other animals, and unplug the power plug from the power outlet. A power cord damaged by chewing can cause shorts, and creates the risk of fire.

### **• Water and foreign matter**

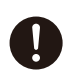

Never allow water to get on the projector. Water creates the risk of fire and electric shock.

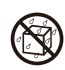

Never place a vase or any other container of water on top of the projector. Water creates the risk of fire and electric shock.

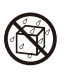

Water or other liquid, or foreign matter (metal, etc.) getting into the projector creates the risk of fire and electric shock. Should anything get inside the projector, immediately perform the following steps.

- 1. Turn off the projector.
- 2. Unplug the projector.
- 3. Contact your original dealer or authorized CASIO service center.

#### **• Disassembly and modification**

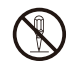

Never try to take the projector apart or modify it in any way. The projector contains a large number of high-voltage components that create the risk of electric shock and burn injury. Also, note that problems caused by unauthorized projector disassembly or modification are not covered by the warranty and are not eligible for repair by CASIO.

Be sure to leave all internal inspection, adjustment, and repair up to your original dealer or authorized CASIO service center.

### **• Dropping and impact**

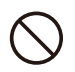

Continued use of the projector after it has been damaged by dropping or other mistreatment creates the risk of fire and electric shock. Immediately perform the following steps.

- 1. Turn off the projector.
- 2. Unplug the projector.
- 3. Contact your original dealer or authorized CASIO service center.

#### **• Disposal by burning**

Never try to dispose of the projector by burning it. Doing so can cause an explosion, which creates the risk of fire and personal injury.

### **• Projector light emission**

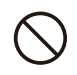

- Never look directly into the lens, intake vents, or exhaust vents while the light is on. When turning on the projector, check to make sure that no one is looking directly into its lens, intake vents, or exhaust vents. The strong light emitted by the projector creates the risk of eye damage.
- Do not attempt to use a magnifying glass, mirror, or other similar object to bend or reflect the projector's light, and never hold or place such object in the path of the projector's light. Refracted or reflected light can shine into a person's eyes and create the risk of eye damage.

### **• Blocking the vents**

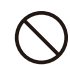

Never allow the vents to become blocked. Doing so causes internal heat build up, which creates the risk of fire and breakdown of the projector. Touching the projector while it is hot creates the risk of burn injury. Make sure that you always observe the following precautions.

- Allow at least 30cm (11.8 inches) between the projector and walls. Maintain a distance of at least 30 cm (11.8 inches) between surfaces and the other sides of the projector.
- Do not insert the projector into any space where air circulation is poor.
- Never cover the projector with a blanket or any similar item.
- Locate the projector on a firm, flat surface during use. Never use the projector while it is on a carpet, blanket, towel, seat cushion, or other pliable surface.
- Never stand the projector up on either end during use.

#### **• Projector cabinet**

Never open the projector's cabinet. Doing so creates the risk of electric shock.

### **• Cleaning**

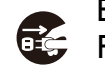

Before cleaning the projector, be sure to turn it off and unplug it from the power outlet. Failure to do so creates the risk of electric shock.

### **• Exhaust vents**

The exhaust vents become very hot while the projector is running. Never touch them. Doing so creates the risk of burn injury. The areas near the exhaust vents also become quite hot. Never locate objects made of plastic or other heat-sensitive materials near or under the projector. Doing so creates the risk of deformation and discoloration of the object.

### **• Lens cover (If your projector has a lens cover)**

Be sure to remove the lens cover before turning on the projector. Never leave the lens cover attached while the projector is in use.

### **• Location**

Never locate the projector in any of the following types of locations. Doing so creates the risk of fire and electric shock.

- Near an area subiect to strong vibration
- An area subject to large amounts of moisture or dust
- In a kitchen or other area exposed to oil smoke
- Near a heater, on a heated carpet, or in an area exposed to direct sunlight
- An area subject to temperature extremes (Operating temperature range is 5°C to 35°C (41°F to 95°F)).

### **• Heavy objects**

Never place heavy objects on the projector or climb on top of the projector. Doing so creates the risk of fire and electric shock.

#### **• Water**

Never locate the projector in a bathroom or anywhere else there is the chance that it will be splashed with water.

### **• Unstable location**

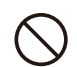

Never place the projector on an unstable surface or on a high shelf. Doing so can cause it to fall, creating the risk of personal injury.

### **• Using the projector on a base with casters**

Whenever using the projector on a base that has casters, make sure that you lock the casters when not moving the base.

### **• Lightening**

During a lightening storm, do not touch the plug of the projector's power cord.

#### **• Remote controller**

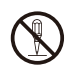

Never try to take the remote controller apart or modify it in any way. Doing so creates the risk of electric shock, burn injury, and other personal injury. Be sure to leave all internal inspection, adjustment, and repair up to your original dealer or authorized CASIO service center.

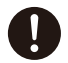

Never allow the remote controller to become wet. Water creates the risk of fire and electric shock.

### **• Do not use flammable gas sprays nearby**

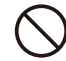

Do not spray flammable gas into or in the vicinity of the projector. The gas may ignite and create the risk of fire.

### **Battery Precautions**

### **Danger**

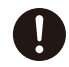

Should liquid leaking from an alkaline battery get into the eyes, immediately take the following steps.

- 1. Do not rub the eyes! Wash the eyes with clean water.
- 2. Contact a physician immediately. Failure to take immediate action can lead to loss of eyesight.

### **Warning**

Misuse of batteries can cause them to leak and stain the area around them, or to explode, creating the risk of fire and personal injury. Make sure that you always observe the following precautions.

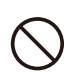

- Never try to take batteries apart and do not allow them to become shorted.
- Never expose batteries to heat or throw them into fire.
- Never mix old batteries and new ones.
- Never mix batteries of different types.
- Never try to charge batteries.

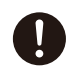

• Take care that batteries are oriented correctly when you load them.

### **• Dead batteries**

Be sure to remove batteries from the remote controller as soon as they go dead.

• Remove batteries from the remote controller if you do not plan to use it for a long time.

### **• Disposing of batteries**

Make sure that you dispose of used batteries in accordance with the rules and regulations in your local area.

### **Projector Light Emission**

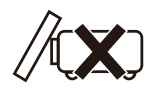

• Never block light output while the light is on.

$$
\langle \bigotimes_{\text{RG2}} \bigotimes
$$

• Never look directly into the lens while the light is on. Particular care is required when children are present.

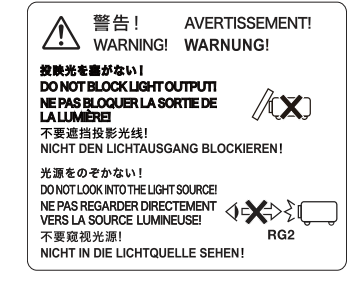

#### Risk Group 2

- 1. As with any bright light source, do not stare into the beam, RG2 IEC 62471-5:2015
- 2. Possibly hazardous optical radiation emitted from this product.
- 3. Do not stare at operating lamp. May be harmful to the eyes.

### **About the Light Source Unit**

- The projector's light source unit uses a laser.
- The life of the light source unit is rated at approximately 20,000 hours. The actual life will depend on use conditions, the settings configured on the setup menu, and differences between each individual light source unit.
- The light source unit is warranted for the period noted on the warranty certificate or for 6,000 hours, whichever comes first.
- The failure of the light source unit to light or a noticeable drop in light source unit brightness indicates the end of the light source unit's life. Contact your original dealer or authorized CASIO service center for replacement. Note that problems caused by unauthorized projector disassembly or modification are not covered by the warranty and are not eligible for repair by CASIO.

### **Setup Precautions**

- Use a conveniently located power outlet that you can reach easily when you need to unplug the projector.
- Allow at least 30cm (11.8 inches) between the projector and walls. Maintain a distance of at least 30 cm (11.8 inches) between surfaces and the other sides of the projector. There should be no other objects within the above distances from the projector. Particular care is required to keep objects away from projector air intake and exhaust openings.
- Airflow from air conditioning equipment can blow the heat being exhausted from the area around the projector's lens in a way that causes heat ripples to appear in the projected image. If this happens, adjust the airflow of the air conditioning equipment or move the projector.

## <span id="page-10-0"></span>**Laser and High Temperature Precautions (See the label on the projector)**

### **Laser Precautions**

/ss

Non- U.S. Label  $\bigcirc$  : This projector is a Class 1 laser device that conforms to IEC 60825-1: 2014.

- This projector has a built-in laser module. Disassembly or modification is very dangerous and should never be attempted.
- Any operation or adjustment not specifically instructed by the user's guide creates the risk of hazardous laser radiation exposure.

U.S. Label  $\bigcirc$  : This projector is a Class 3R laser device that conforms to IEC 60825-1: 2007.

- This projector has a built-in laser module. Disassembly or modification is very dangerous and should never be attempted.
- Any operation or adjustment not specifically instructed by the user's guide creates the risk of hazardous laser radiation exposure.

### **Vent Outlet Precautions (Label 3)**

• Vent outlets become very hot during projection. Never touch vents or allow them to become blocked.

• Do not insert foreign objects.

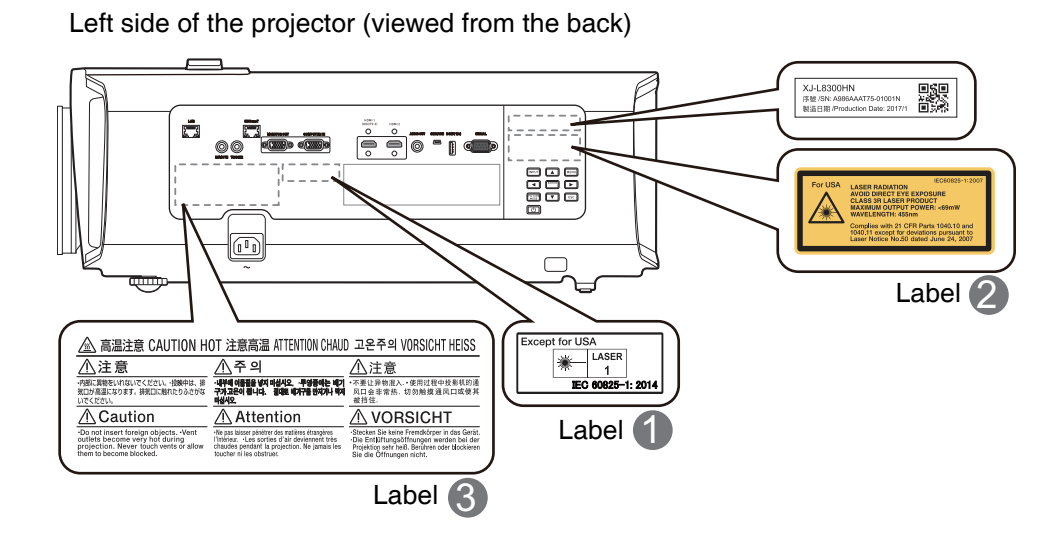

## <span id="page-11-0"></span>**Other Precautions**

This projector is made of precision components. Failure to observe the following precautions can result in inability to correctly save data and malfunction.

- Never use or store the projector in the following locations. Doing so creates the risk of malfunction of and damage to the projector.
	- Locations subjected to electrostatic charge
	- Locations subjected to temperature extremes
	- Locations where there is extreme moisture
	- Locations subjected to sudden temperature changes
	- Locations where there is a lot of dust
	- On a shaky, slanted, or otherwise unstable surface
	- Locations where there is the danger of getting wet
	- Locations where there are large amounts of oil smoke or other smoke
	- Locations where there is the risk of salt damage
	- Locations where corrosive gas (such as the sulfur gas at hot springs) is generated
- Ensure that the remote control signal receiver is not exposed fluorescent light, sunlight, or other strong light. Strong light can cause malfunction.
- Avoid using the projector under the following conditions. Such conditions create the risk of malfunction of and damage to the projector.
	- Avoid areas subject to temperature extremes (operating temperature range is 5°C to 35°C (41°F to 95°F)).
	- Never place heavy objects on the projector or climb on top of the projector.
	- Never insert or allow foreign objects to drop into the projector.
	- Never place a vase or any other container of water on top of the projector.
- Whenever setting the projector down or performing any operation that involves moving or reorienting it, take care that you do not pinch your fingers under the projector.
- Never leave dead batteries inside the remote controller for a long time.

Dead batteries can leak, which leads to malfunction of and damage to the remote controller. Be sure to replace the batteries at least once every one year, no matter how much you use the remote controller during that time.

• Clean with a soft, dry cloth.

When very dirty, use a soft cloth that has been dampened in a weak solution of water and a mild neutral detergent. Wring all excess water from the cloth before wiping. Never use thinner, benzine, or any other volatile agent to clean the projector. Doing so can remove its markings and cause staining of the case.

• Missing Screen Dots

Though this projector is manufactured using the most advanced digital technology available today, some of the dots on the screen may be missing. This is normal, and does not indicate malfunction.

• Never subject the projector to strong impact while it is projecting.

If the projector is accidentally subjected to strong impact, the projection image will momentarily go blank. The image will reappear after some time, but it may be the wrong color or it may be accompanied by an error message.

If the projected image is the wrong color, re-select the current input source. If this does not return the projected image to its proper color, turn projector power off and then back on again.

- Use a power outlet near the projector. Always use the projector so that the power cord can be easily unplugged.
- Even if your projector is still within the warranty period, you will be charged for repair if a problem is due to running the projector non-stop for very long periods (like 24 hours) or if the projector was set up and used without following the "Setup Precautions".
- Use under high ambient temperature or in environments subjected to large amounts of dust, oil smoke, tobacco smoke, or other types of smoke can shorten the replacement cycles and require more frequent replacement of the optical engine and other components. Note that you are charged for such replacement. For details about replacement cycles and fees, contact an authorized CASIO service center.
- Condensation

Moving the projector from a cold room to a heated room, turning on a heater in a cold room, and other similar conditions can cause condensation (fogging) to form on the projector lens and/or inside the projector, which will make the projected image appear out of focus and can lead to malfunction and other trouble. If this happens, turn off the projector and wait for a while until the condensation clears naturally. When it does, you will be able to project images normally.

• Power Supply to External Equipment

Turning off projector power also cuts power being supplied to external equipment. Note that power being supplied is also cut when the projector is turned off due to restarting by its self-check function or Auto Power Off, due to some error, or for any other reason. Depending on the external equipment being used, cut off of the power supply may cause data that is being edited to be lost or corrupted. Make it a habit to frequently save data on external equipment being powered by the projector. Note that CASIO COMPUTER CO., LTD. shall be held in no way liable for any loss or corruption of data.

## <span id="page-13-0"></span>**Introduction**

### <span id="page-13-1"></span>**Shipping contents**

Carefully unpack and verify that you have all of the items shown below. If any of these items are missing, please contact your place of purchase.

#### Standard accessories

- Projector
- Remote control, YT-310
- Cable tie set x 2
- Test batteries (AA-size x 2)
- AC Power cord
- RGB cable
- "Safety Precautions" sheet
- "Read this first" sheet
- Warranty\*

• The supplied accessories will be suitable for your region.

• \*The warranty card is only supplied in some specific regions. Please consult your dealer for detailed information.

### Replacing the remote control batteries

- 1. Press on the finger grip on the cover and push it up in the direction of the arrow as illustrated.
- 2. Remove the old batteries (if applicable) and install two AA batteries. Make sure that the positive and negative ends are positioned correctly, as illustrated.
- 3. Refit the cover by aligning it with the base and pushing it back down into position. Stop when it clicks into place.

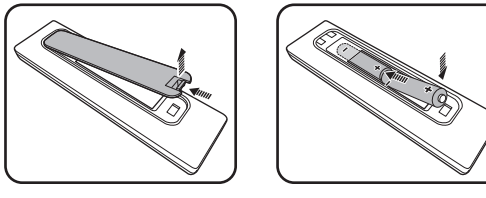

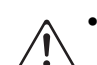

• Avoid leaving the remote control and batteries in an excessive heat or humid environment like the kitchen, bathroom, sauna, sunroom or in a closed car.

- Replace only with the same or equivalent type recommended by the battery manufacturer.
- Dispose of the used batteries according to the manufacturer's instructions and local environment regulations for your region.
- Never throw the batteries into a fire. There may be danger of an explosion.
- If the batteries are dead or if you will not be using the remote control for an extended period of time, remove the batteries to avoid damage to the remote control from possible battery leakage.

### <span id="page-14-0"></span>**Projector exterior view**

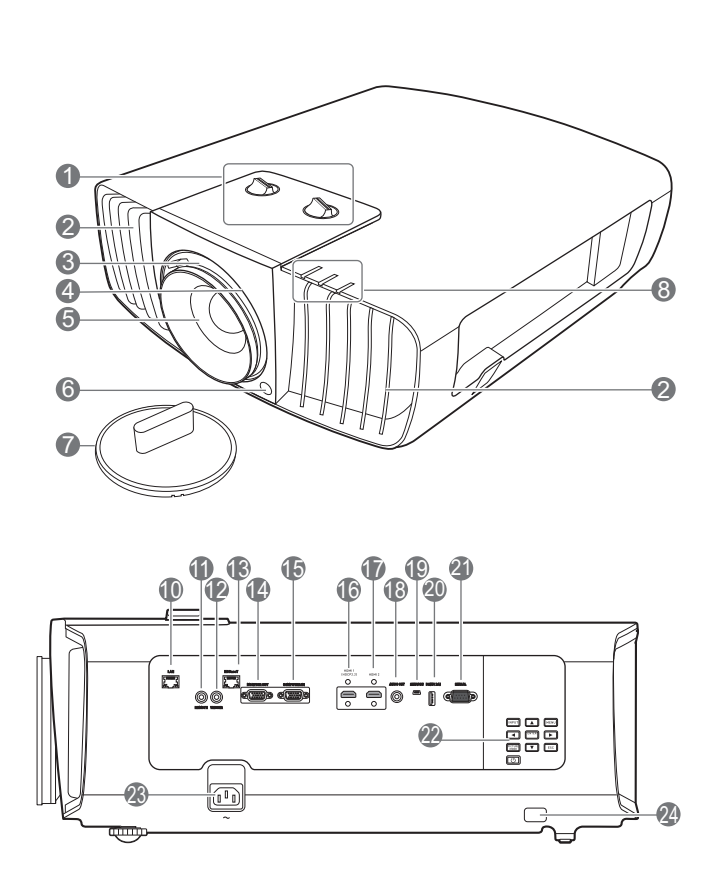

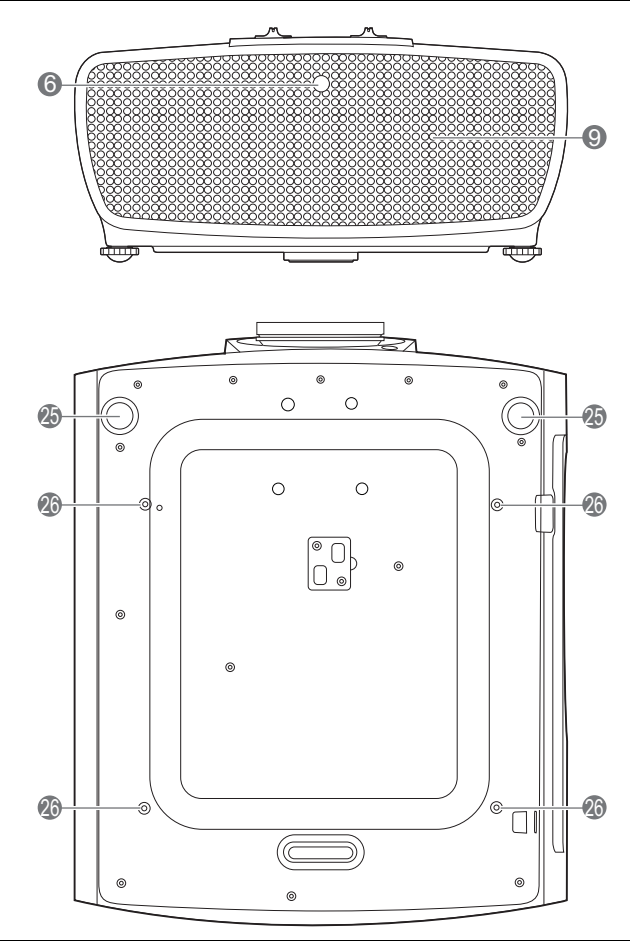

1. Lens shift adjustment knobs (LEFT/RIGHT, UP/DOWN) 13. HDBaseT input port

- 2. Vent (heated air exhaust)
- 3. Focus ring
- 4. Zoom ring
- 5. Projection lens
- 6. IR remote sensor
- 7. Lens cover
- 8. **POWER indicator light**/**TEMPerature warning light**/**LIGHT indicator light** (See ["Indicators" on page 48.](#page-47-0))
- 9. Vent (cool air intake)
- 10. RJ-45 LAN input jack
- 11. Remote control jack

For use with an wired remote control.

12. 12 VDC output terminal

Trigger external devices such as an electric screen or light control, etc.

- 14. RGB (PC) signal output jack
- 15. RGB (PC)/Component Video (YPbPr / YCbCr) signal input jack
- 16. HDMI 1 input port (HDCP 2.2)
- 17. HDMI 2 input port
- 18. Audio output jack
- 19. Service port
- 20. DC (5V 2A) output port
- 21. Serial port
- 22. External control panel (See ["Controls and functions" on](#page-15-0)  [page 16.](#page-15-0))
- 23. AC power jack
- <span id="page-14-1"></span>24. Security bar
- 25. Adjuster feet
- 26. Ceiling mount holes

### <span id="page-15-0"></span>**Controls and functions**

### <span id="page-15-1"></span>Projector & Remote control

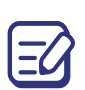

All the key presses described in this document are available on the remote control or projector.

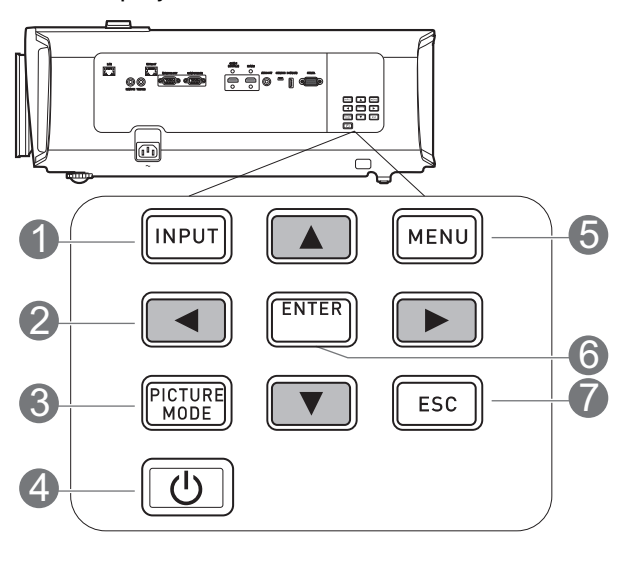

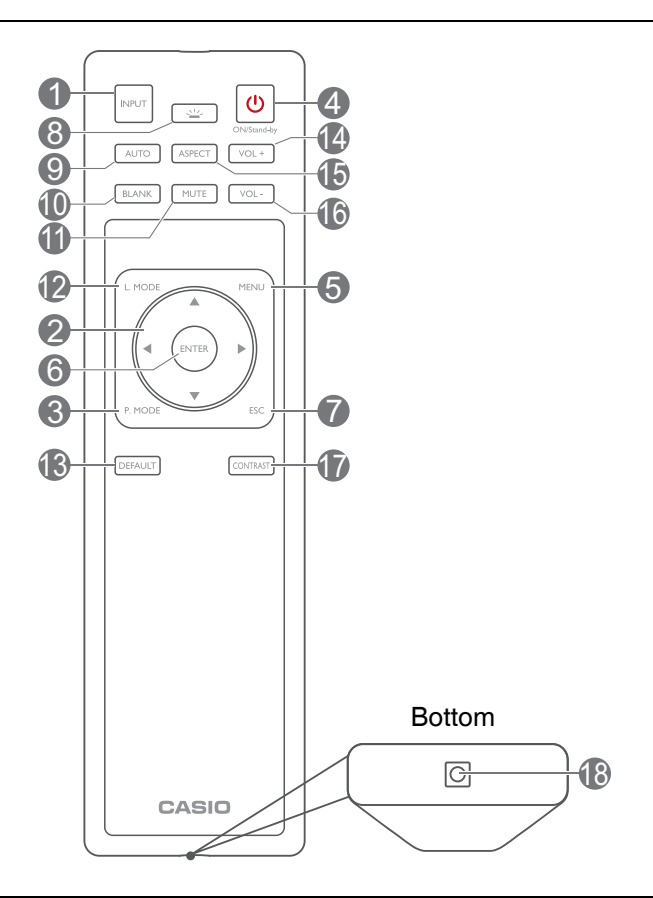

### 1. **INPUT**

Displays the input selection bar.

2. Arrow keys  $(\triangle, \triangledown, \triangleleft, \blacktriangleright)$ 

When the On-Screen Display (OSD) menu 8. is activated, these keys are used as directional arrows to select the desired menu items and to make adjustments.

### 3. **PICTURE MODE**

Selects an available picture setup mode.

4. ON/Stand-by (1)

Toggles the projector between standby mode and on.

5. **MENU**

Turns on the On-Screen Display (OSD) menu.

### 6. **ENTER**

Confirms the selected On-Screen Display (OSD) menu item.

### 7. **ESC**

Goes back to previous OSD menu, exits and saves menu settings.

### **8. KEY LIGHT**

Turns on the remote control back light for a few seconds. To keep the back light on, press any other key while the back light is on. Press the key again to turn the back light off.

#### 9. **AUTO**

Automatically determines the best picture timings for the displayed image.

### 10. **BLANK**

Used to hide the screen picture.

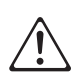

Do not block the projection lens from projecting as this could cause the blocking object to become heated and deformed or even cause a fire.

#### 11. **MUTE**

Toggles the projector audio between on and off.

12. **L. MODE**

Selects a suitable light source power from among the provided modes.

#### 13. **DEFAULT**

Resets the current function to default factory setting.

14. **VOL+**

Increases the projector volume.

### Remote control effective range

#### 15. **ASPECT**

Selects the display aspect ratio.

16. **VOL-**

Lowers the projector volume.

#### 17. **CONTRAST**

Displays the contrast setting bar for adjustment.

18. Port for wired remote control

Connects a cable to the projector for remote control operation.

The remote control must be held at an angle within 30 degrees perpendicular to the projector's IR remote control sensor(s) to function correctly. The distance between the remote control and the sensor(s) should not exceed 8 meters  $($   $\sim$  26 feet).

Make sure that there are no obstacles between the remote control and the IR sensor(s) on the projector that might obstruct the infra-red beam.

• Operating the projector from the front • Operating the projector from the rear

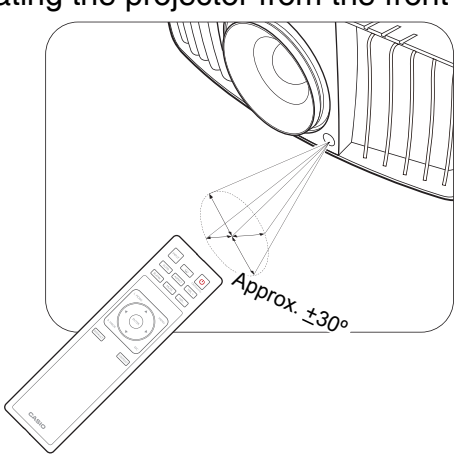

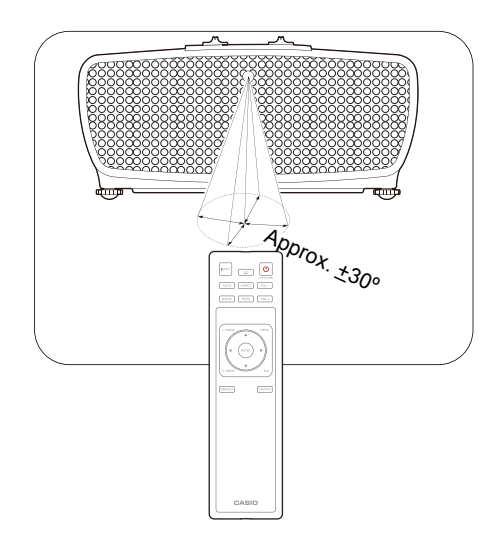

## <span id="page-17-0"></span>**Positioning your projector**

### <span id="page-17-1"></span>**Choosing a location**

Before choosing an installation location for your projector, take the following factors into consideration:

- Size and position of your screen
- Electrical outlet location
- Location and distance between the projector and the rest of your equipment

You can install your projector in the following ways.

#### 1. **Front**

Select this location with the projector placed on the table in front of the screen. This is the most common way to position the projector for quick setup and portability.

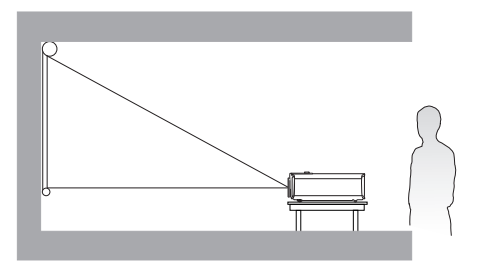

#### 3. **Rear Ceiling**

Select this location with the projector suspended upside-down from the ceiling behind the screen. Note that a special rear projection screen and a projector ceiling mount kit are required for this installation location.

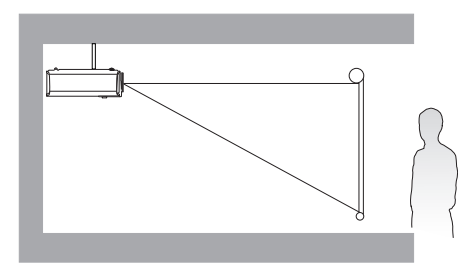

### 2. **Front Ceiling**

Select this location with the projector suspended upside-down from the ceiling in front of the screen. Purchase a projector ceiling mount kit from your dealer to mount your projector on the ceiling.

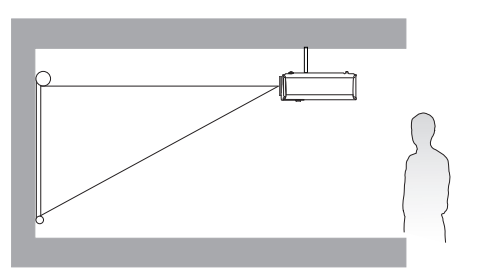

### 4. **Rear**

Select this location with the projector placed on the table behind the screen. Note that a special rear projection screen is required.

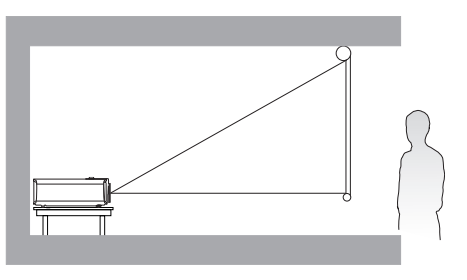

After turning on the projector, go to **INSTALLATION** > **Projector Mode** and press  $\blacktriangleleft$  to select a setting.

### <span id="page-17-2"></span>**Obtaining a preferred projected image size**

The distance from the projector lens to the screen, the zoom setting, and the video format each factors in the projected image size. To shift the lens, turn the knobs on the projector to shift the

projection lens in any direction within the allowable range depending on your desired image position

### Front projection

- When adjusting the projection position vertically in lens shift
- When adjusting the projection position horizontally in lens shift

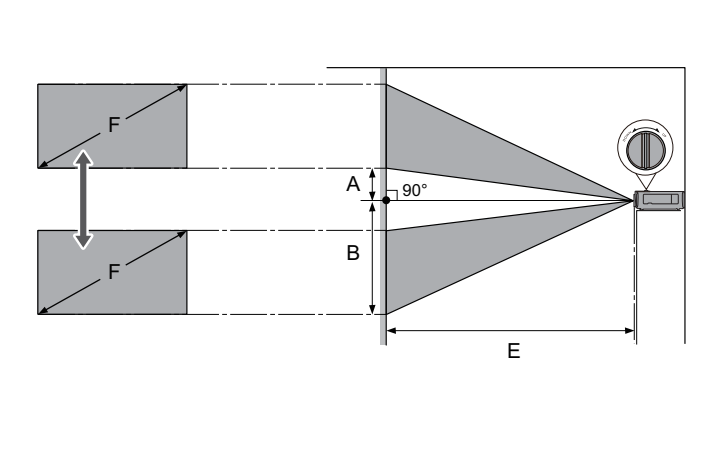

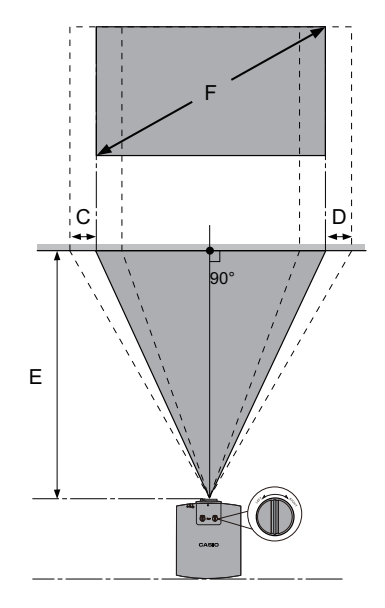

- A: Distance from the center of the lens to the bottom edge of the projected image (when lens shift is raised to its highest level)
- B: Distance from the center of the lens to the bottom edge of the projected image (when lens shift is lowered to its lowest level)
- C: Lens center movement distance (when lens shift is set to maximum left)
- D: Lens center movement distance (when lens shift is set to maximum right)
- E: Projection distance from the projector to the screen
- F: Size of the projected image

• The screen aspect ratio is 16:9 and the projected picture is in a 16:9 aspect ratio

| <b>Screen</b><br>size |     | Size of the projected<br>image(F) |     |              |     | <b>Projection distance (E)</b> |     |                   |     | Offset (A)  |    | Offset (B)  |     | Offset (C, D) |     |
|-----------------------|-----|-----------------------------------|-----|--------------|-----|--------------------------------|-----|-------------------|-----|-------------|----|-------------|-----|---------------|-----|
| <b>Diagonal</b>       |     | <b>Height</b>                     |     | <b>Width</b> |     | <b>Shortest</b><br>(Wide)      |     | Longest<br>(Tele) |     |             |    |             |     |               |     |
| <b>Inch</b>           | cm  | <b>Inch</b>                       | cm  | Inch         | cm  | <b>Inch</b>                    | cm  | <b>Inch</b>       | cm  | <b>Inch</b> | cm | <b>Inch</b> | cm  | <b>Inch</b>   | cm  |
| 95                    | 241 | 47                                | 118 | 83           | 210 | 114                            | 289 | 167               | 425 | 4.7         | 12 | 51.2        | 130 | 20.7          | 53  |
| 100                   | 254 | 49                                | 125 | 87           | 221 | 120                            | 305 | 176               | 448 | 4.9         | 12 | 53.9        | 137 | 21.8          | 55  |
| 120                   | 305 | 59                                | 149 | 105          | 266 | 144                            | 366 | 212               | 537 | 5.9         | 15 | 64.7        | 164 | 26.1          | 66  |
| 150                   | 381 | 74                                | 187 | 131          | 332 | 180                            | 457 | 264               | 672 | 7.4         | 19 | 80.9        | 205 | 32.7          | 83  |
| 180                   | 457 | 88                                | 224 | 157          | 398 | 216                            | 548 | 317               | 806 | 8.8         | 22 | 97.1        | 247 | 39.2          | 100 |
| 200                   | 508 | 98                                | 249 | 174          | 443 | 240                            | 609 | 353               | 896 | 9.8         | 25 | 107.9       | 274 | 43.6          | 111 |

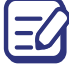

All measurements are approximate and may vary from the actual sizes.

We recommend that if you intend to permanently install the projector, you should physically test the projection size and distance using the actual projector in situ before you permanently install it, so as to make allowance for this projector's optical characteristics. This will help you determine the exact mounting position so that it best suits your installation location.

### The projection range for lens shift

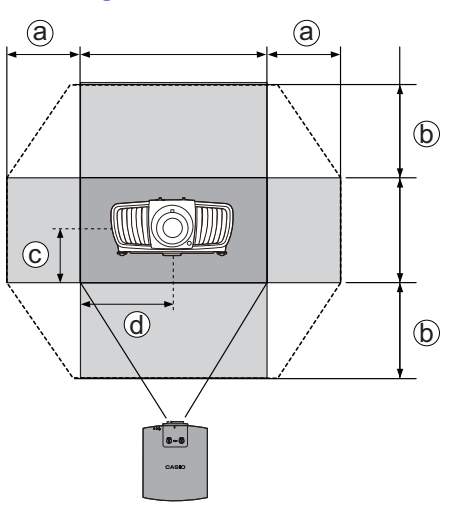

- a: Maximum horizontal range  $(H \times 25%)$
- b: Maximum vertical range  $(V \times 60\%)$
- c: 1/2 the vertical height of the image
- d: 1/2 the horizontal width of the image

Be sure to stop turning the adjustment knob when you hear a clicking sound indicating that the knob has reached its limit. Over-turning the knob may cause damage.

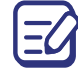

You cannot move the image to both the horizontal and vertical maximum values.

### <span id="page-19-0"></span>**Mounting the projector**

If you intend to mount your projector, we strongly recommend that you use a projector ceiling mount kit and that you ensure it is securely and safely installed.

### Before mounting the projector

- Ask your dealer to install the projector for you. Installing the projector on your own may cause it to fall and result in injury.
- Take necessary procedures to prevent the projector from falling off such as during an earthquake.
- The warranty on this projector does not cover any damage caused by installation of the ceiling mount kit in an improper location.
- Consider the surrounding temperature where the projector is ceiling mounted. If a heater is used, the temperature around the ceiling may be higher than expected.
- Read the user's quide for the mounting kit about the range of torque. Tightening with torque exceeding the recommended range may cause damage to the projector and subsequently falling off.
- Make sure the power outlet is at an accessible height so that you can easily shut down the projector.

### <span id="page-20-0"></span>**Adjusting the projected image**

### Adjusting the projection angle

If the projector is not placed on a flat surface or the screen and the projector are not perpendicular to each other, the projected image becomes trapezoidal. You can screw the adjuster feet to fine-tune the horizontal angle.

To retract the feet, screw the adjuster feet in a reverse direction.

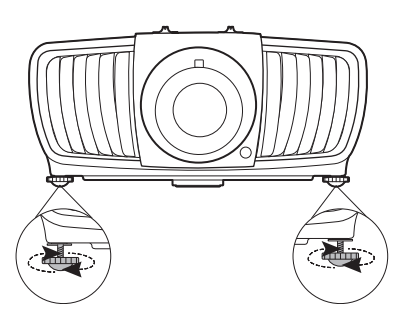

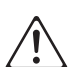

• Do not look into the lens while the light source is on. The strong light from the light source may cause damage to your eyes.

• If you keep on screwing the adjuster feet clockwise, they will come off. This is not a malfunction. When it happens, turn the adjuster feet counterclockwise to put them back on.

### Auto-adjusting the image

In some cases, you may need to optimize the picture quality. To do this, press **AUTO**. Within 3 seconds, the built-in Intelligent Auto Adjustment function will re-adjust the values of Frequency and Clock to provide the best picture quality.

The current source information will be displayed in the corner of the screen for 3 seconds.

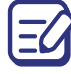

This function is only available when PC signal (analog RGB) is selected.

### Fine-tuning the image size and clarity

1. Adjust the projected image to the size that 2. Sharpen the image by rotating the focus you need using the zoom ring.

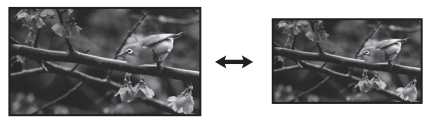

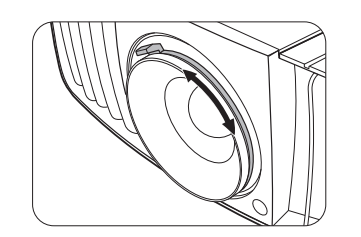

ring.

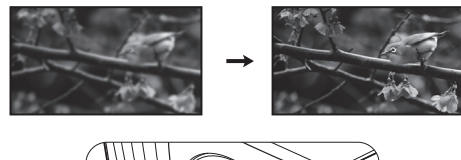

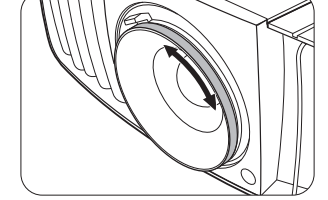

## <span id="page-21-0"></span>**Connection**

When connecting a signal source to the projector, be sure to:

- 1. Turn all equipment off before making any connections.
- 2. Use the correct signal cables for each source.
- 3. Ensure the cables are firmly inserted.

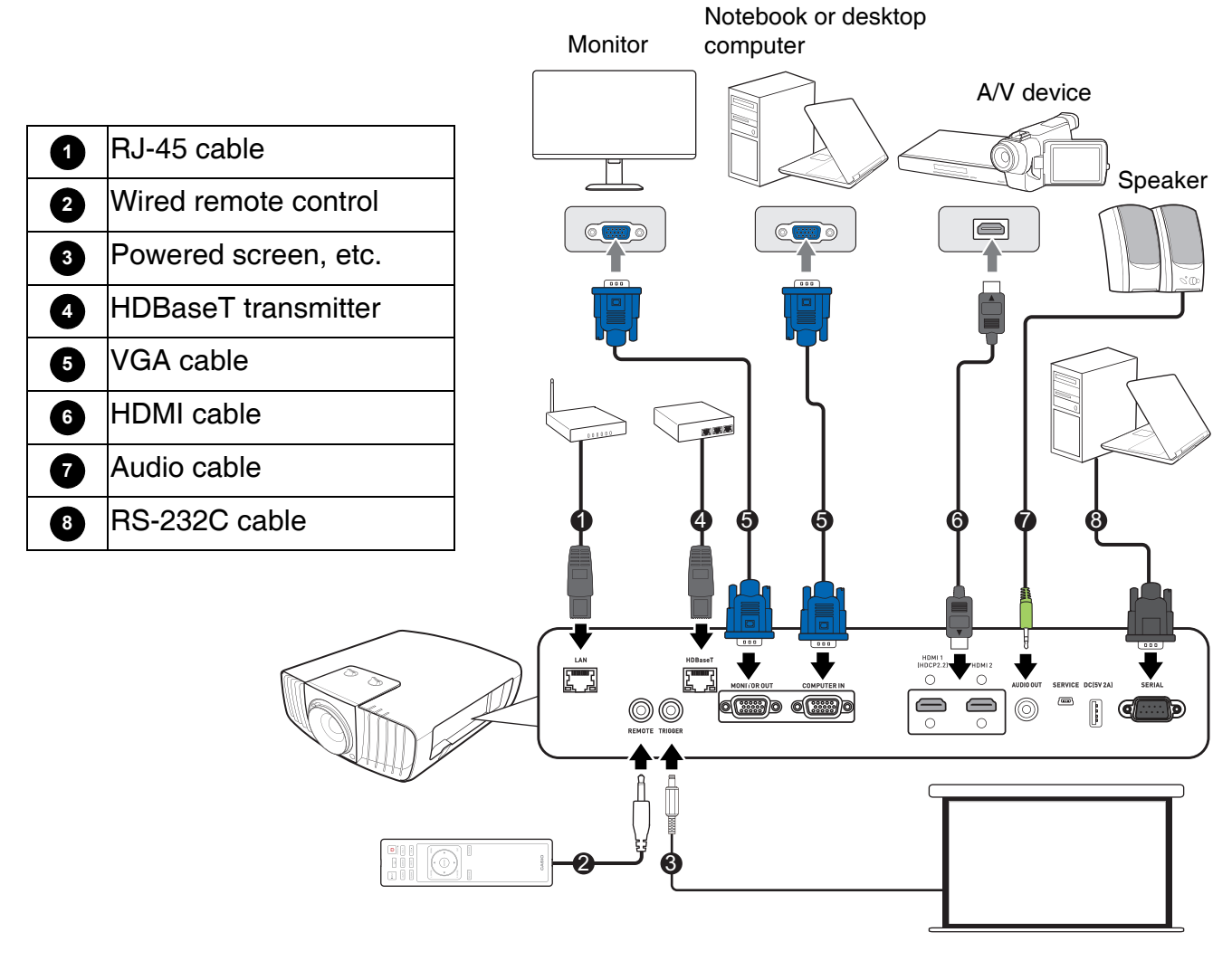

- In the connections above, some cables may not be included with the projector (see ["Shipping contents"](#page-13-1)  [on page 14\)](#page-13-1). They are commercially available from electronics stores.
- The connection illustrations are for reference only. The rear connecting jacks available on the projector vary with each projector model.
- Many notebooks do not turn on their external video ports when connected to a projector. Usually a key combo like FN + function key with a monitor symbol turns the external display on/off. Press FN and the labeled function key simultaneously. Refer to your notebook's documentation to find your notebook's key combination.
- If the selected video image is not displayed after the projector is turned on and the correct video source has been selected, check that the video source device is turned on and operating correctly. Also check that the signal cables have been connected correctly.
- LAN port provides Ethernet functions.
- Be sure to use a High Speed HDMI Cable for HDMI connection.
- Use a Premium High Speed cable to project 4K content through the HDMI 1 port.
- Be sure to use a shielded RS-232C cable for RS-232C connection.

### Using the cable tie set

The cable tie set helps prevent a cable plug from falling out of the connecting port. It contains the following parts.

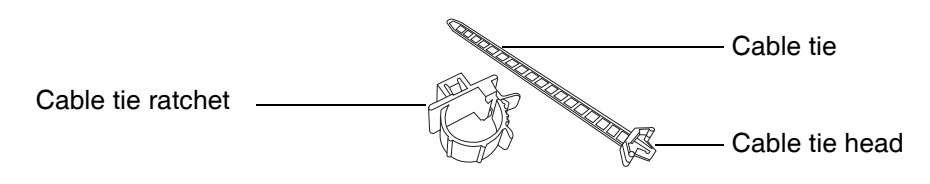

To use the cable tie set:

- 1. Firmly plug a cable to a correct port on the projector. Insert the cable tie head to the cable tie hole right above the connecting port. Note that the cable tie cannot be removed from the hole once it is inserted.
- 2. Take the cable tie ratchet. Slightly open the ratchet to surround the connecting cable.

- 3. Insert the end of the cable tie to the cable tie ratchet as illustrated.
- 4. Close the cable tie ratchet by pressing its tab.

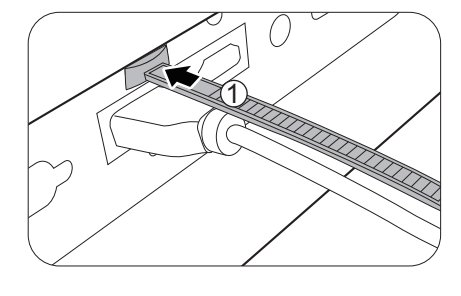

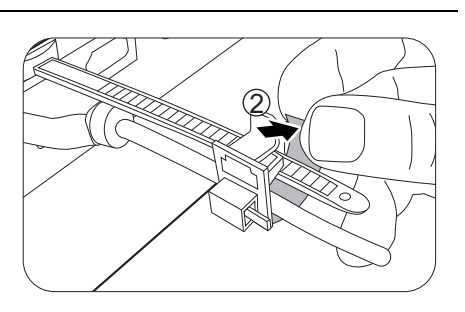

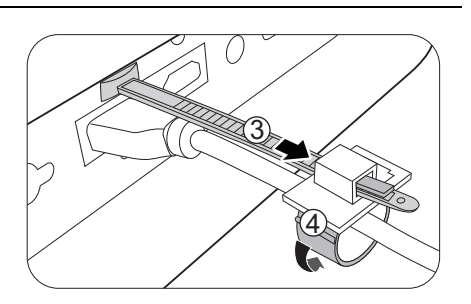

- $\bigcap$  $\overline{\mathbb{S}}$
- 5. Move the cable tie ratchet along with the cable tie to the end of the cable plug.

### Connecting multiple sources through HDBaseT

HDBaseT of this model combine HD digital video, audio, and a control signal. With the use of HDBaseT transmitter (commercially available), you may connect multiple sources to your projector with HDBaseT connection.

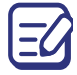

The illustration below is for reference only, actual layout may vary.

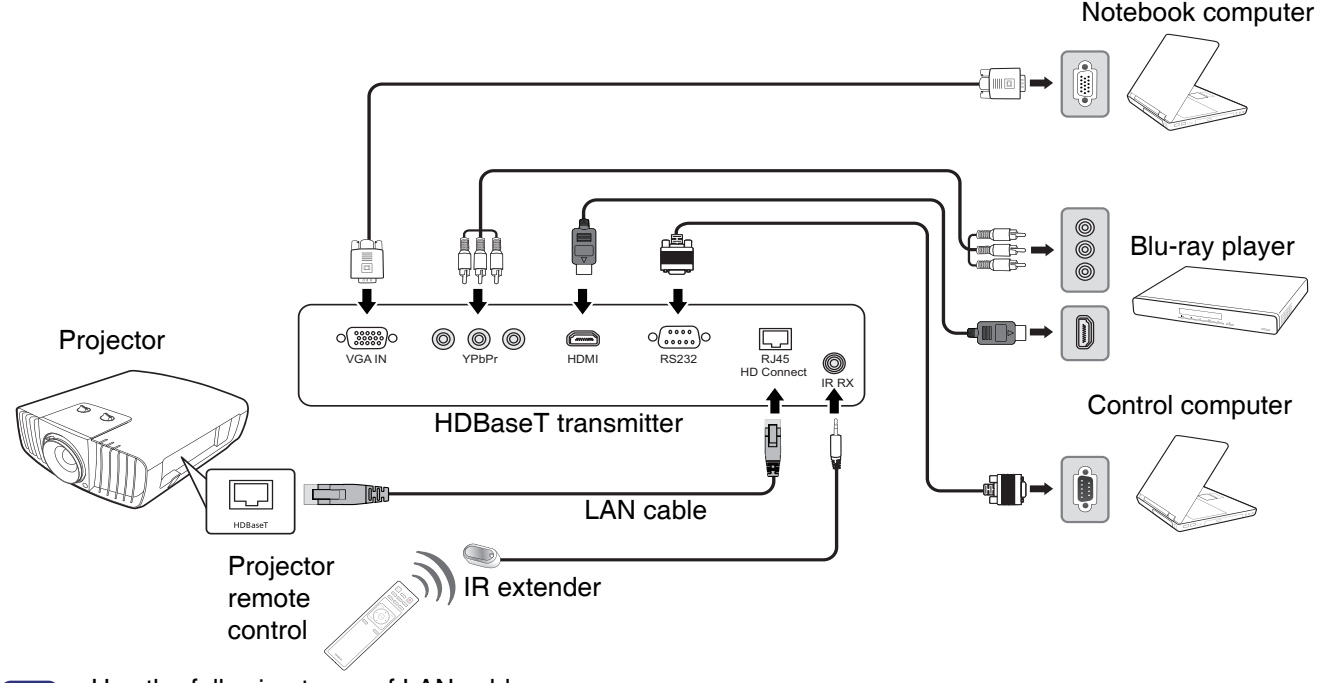

- Use the following types of LAN cables:
	- a shielded LAN cable rated at CAT5e or better
	- Twisted pair LAN cable
	- Single wire
	- Straight cable
	- Maximum transmission distance is 100 m.
	- However, maximum transmission distance may be shorter in some environments.
	- Do not use the LAN cable when it is coiled or bundled.
	- Inserting or removing the LAN cable during projection may cause noise.
	- Connectivity with all HDBaseT transmitters on the market is not guaranteed.
	- Some HDBaseT transmitters may not enable correct projection when used to connect source equipment to the projector.
	- Commands cannot be received through HDBaseT when the projector is in standby mode.

## <span id="page-24-0"></span>**Operation**

### <span id="page-24-1"></span>**Starting up the projector**

- 1. Plug the power cord. Turn on the power outlet switch (where fitted). The power indicator on the projector lights red after power has been applied.
- 2. Press  $(1)$  on the projector or remote control to start the projector. The power indicator flashes green and stays green when the projector is on.

(If necessary) Rotate the focus ring to adjust the image clearness.

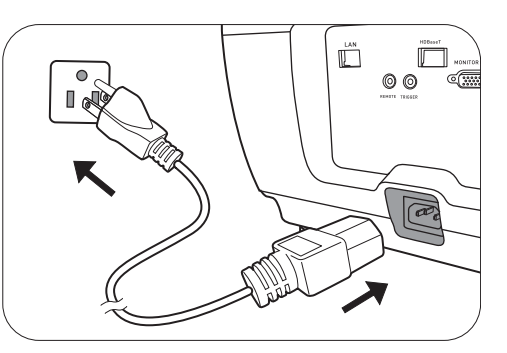

- 3. If this is the first time you turn on the projector, the setup wizard appears to guide you through setting up the projector. If you have already done this, skip this step and move on to the next step.
	- Use the arrow keys ( $\triangle$ / $\nabla$ / $\triangleleft$ ) on the projector or remote control to move through the menu items.
	- Use **ENTER** to confirm the selected menu item.

Step 1:

Specify **Projector Position**.

For more information about projector position, see [Choosing a location](#page-17-1).

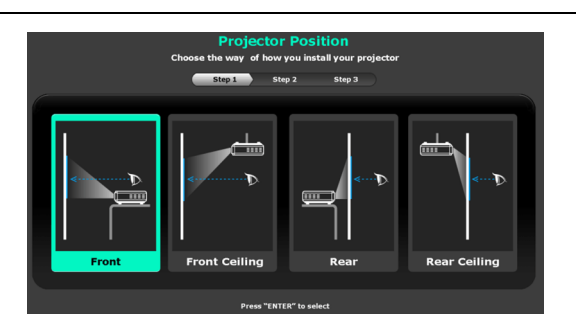

Step 2: Specify OSD **Language**.

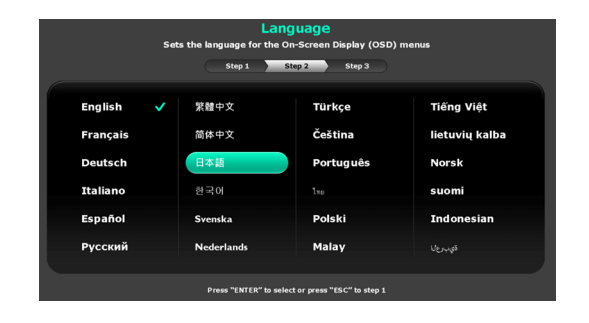

#### Step 3:

#### Specify **Auto Source**.

Select **On** if you want the projector to always search for available signals automatically when the projector is turned on.

Now you've completed the initial setup.

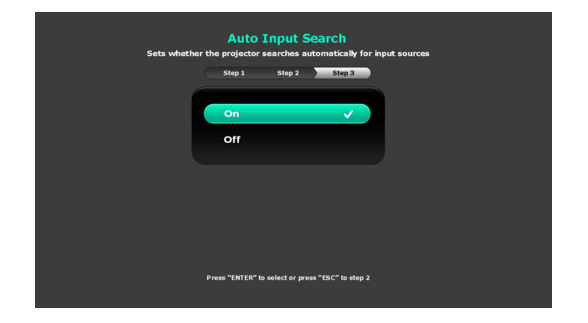

4. If you are prompted for a password, press the arrow keys to enter a 6-digit password. See ["Utilizing the password function" on page 27.](#page-26-1)

- 5. Switch all of the connected equipment on.
- 6. The projector will search for input signals. The current input signal being scanned appears. If the projector does not detect a valid signal, the message "No Signal" will continue displaying until an input signal is found.

You can also press **INPUT** to select your desired input signal. See "Switching input signal" [on page 28.](#page-27-0)

• Please use the original accessories (e.g. power cord) to avoid possible dangers such as electric shock and fire.

- The Setup Wizard screenshots are for reference only and may differ from the actual design.
- If the frequency/resolution of the input signal exceeds the projector's operating range, you will see the message "Out of Range" displayed on the background screen. Please change to an input signal which is compatible with the projector's resolution or set the input signal to a lower setting. See ["Timing chart" on](#page-51-0)  [page 52.](#page-51-0)
- If no signal is detected for 3 minutes, the projector automatically enters saving mode.

### <span id="page-25-0"></span>**Using the menus**

The projector is equipped with On-Screen Display (OSD) menus for making various adjustments and settings.

The OSD screenshots below are for reference only, and may differ from the actual design.

Below is the overview of the OSD menu.

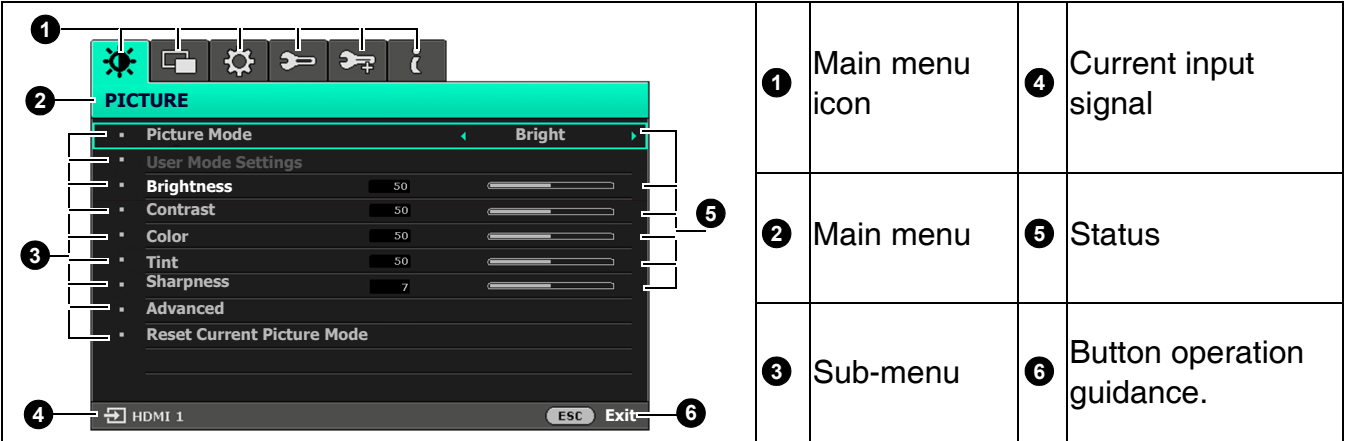

To access the OSD menu, press **MENU** on the projector or remote control.

- Use the arrow keys  $(\triangle / \triangledown / \triangle )$  on the projector or remote control to move through the menu items.
- Use **ENTER** on the projector or remote control to confirm the selected menu item.

### <span id="page-26-0"></span>**Securing the projector**

### Using a security cable lock

The projector has to be installed in a safe place to prevent theft. Otherwise, purchase a lock to secure the projector. You can locate a security bar on the projector. See item [24](#page-14-1) on [page 15.](#page-14-0)

### <span id="page-26-1"></span>Utilizing the password function

#### Setting a password

- 1. Go to **SYSTEM SETUP: ADVANCED** > **Password**. Press **ENTER**. The **Password** page appears.
- 2. Highlight **Change Password** and press **ENTER**.
- 3. The four arrow keys  $(A, \nabla, \blacktriangleleft, \blacktriangleright)$  respectively represent 4 digits (1, 2, 3, 4). According to the password you desire to set, press the arrow keys to enter six digits for the password.
- 4. Confirm the new password by re-entering the new password. Once the password is set, the OSD menu returns to the **Password** page.

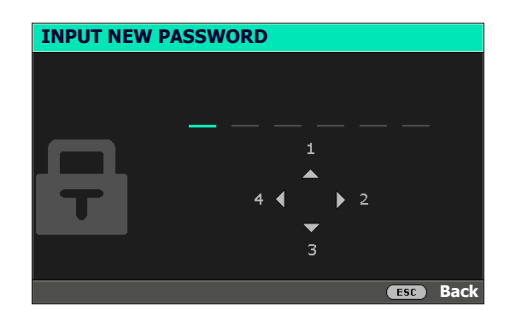

- 5. To activate the **Power On Lock** function, press  $\triangle/\blacktriangledown$ to highlight **Power On Lock** and press  $\triangleleft/\triangleright$  to select **On**. Input the password again.
	- The digits being input will display as asterisks on-screen. Make a note of your selected password and keep it in a safe place in advance or right after the password is entered so that it is available to you should you ever forget it.
		- Once a password has been set and the power on lock is activated, the projector cannot be used unless the correct password is entered every time the projector is started.

#### If you forget the password

If you enter the wrong password, the password error message will appear, and the **Input Current Password** message follows. If you absolutely do not remember the password, you can use the password recall procedure. See ["Entering the password recall procedure" on](#page-27-1)  [page 28](#page-27-1).

**Password Error Please try again.**

If you enter an incorrect password 5 times in succession, the projector will automatically shut down in a short time.

### <span id="page-27-1"></span>Entering the password recall procedure

- 1. Press and hold **ENTER** for 3 seconds. The projector will display a coded number on the screen.
- 2. Write down the number and turn off your projector.
- 3. Seek help from the local CASIO service center to decode the number. You may be required to provide proof of purchase documentation to verify that you are an authorized user of the projector.

#### Changing the password

- 1. Go to **SYSTEM SETUP: ADVANCED** > **Password** > **Change Password**.
- 2. Press **ENTER**. The message **"Input Current Password"** appears.
- 3. Enter the old password.
	- If the password is correct, another message **"Input New Password"** appears.
	- If the password is incorrect, the password error message will appear, and the message **"Input Current Password"** appears for your retry. You can press **ESC** to cancel the change or try another password.
- 4. Enter a new password.
- 5. Confirm the new password by re-entering the new password.

#### Disabling the password function

To disable password protection, go to **SYSTEM SETUP: ADVANCED** > **Password > Power On Lock** and press  $\blacktriangleleft$  to select Off. The message "Input Current Password" appears. Enter the current password.

- If the password is correct, the OSD menu returns to the **Password** page. You will not have to enter the password next time turning on the projector.
- If the password is incorrect, the password error message will appear, and the message **"Input Current Password"** appears for your retry. You can press **ESC** to cancel the change or try another password.

Though the password function is disabled, you need to keep the old password in hand should you ever For though the password function by entering the old password.

### <span id="page-27-0"></span>**Switching input signal**

The projector can be connected to multiple devices at the same time. However, it can only display one full screen at a time. When starting up, the projector automatically searches for the available signals.

#### Be sure the **SYSTEM SETUP: BASIC** > **Auto Input Search** menu is **On** if you want the projector to automatically search for the signals.

To select the source:

- <span id="page-27-2"></span>1. Press **INPUT**. A source selection bar appears.
- <span id="page-27-3"></span>2. Press  $\triangle$ / $\nabla$  until your desired signal is selected and press **ENTER**.

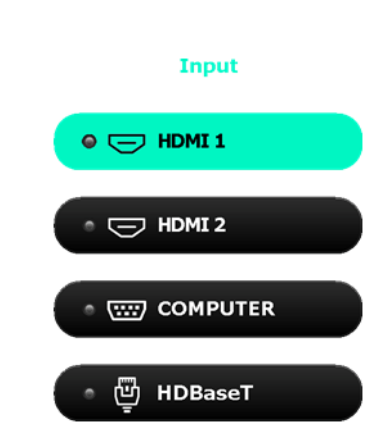

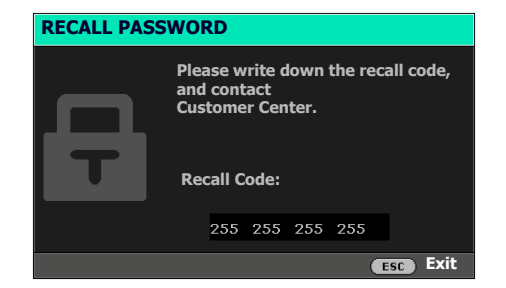

Once detected, the selected source information will appear at the corner of the screen for seconds. If there is multiple equipment connected to the projector, repeat steps [1](#page-27-2)[-2](#page-27-3) to search for another signal.

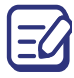

• The brightness level of the projected image will change accordingly when you switch between different input signals.

• For best display picture results, you should select and use an input signal which outputs at the projector's native resolution. Any other resolutions will be scaled by the projector depending upon the "aspect ratio" setting, which may cause some image distortion or loss of picture clarity. See ["Aspect](#page-32-1)  [Ratio" on page 33.](#page-32-1)

### <span id="page-28-0"></span>**Shutting down the projector**

- 1. Press  $\bigcup$  and a confirmation message will appear prompting you. If you don't respond in a few seconds, the message will disappear.
- 2. Press  $\bigcup$  a second time.
- 3. The power indicator becomes a steady red and fans stop. Disconnect the power cord from the power outlet.

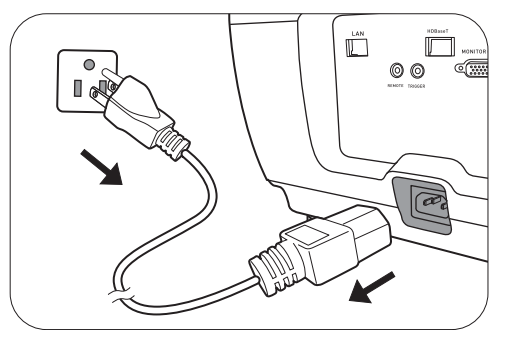

The indicator lights may stay lit even after you unplug the power cord. However, this is not a malfunction.

## <span id="page-29-0"></span>**Menu operation**

Please note that the on-screen display (OSD) menus vary according to the signal type selected and the projector model you are using.

The menu items are available when the projector detects at least one valid signal. If there is no equipment connected to the projector or no signal detected, limited menu items are accessible.

### <span id="page-29-1"></span>**PICTURE menu**

<span id="page-29-2"></span>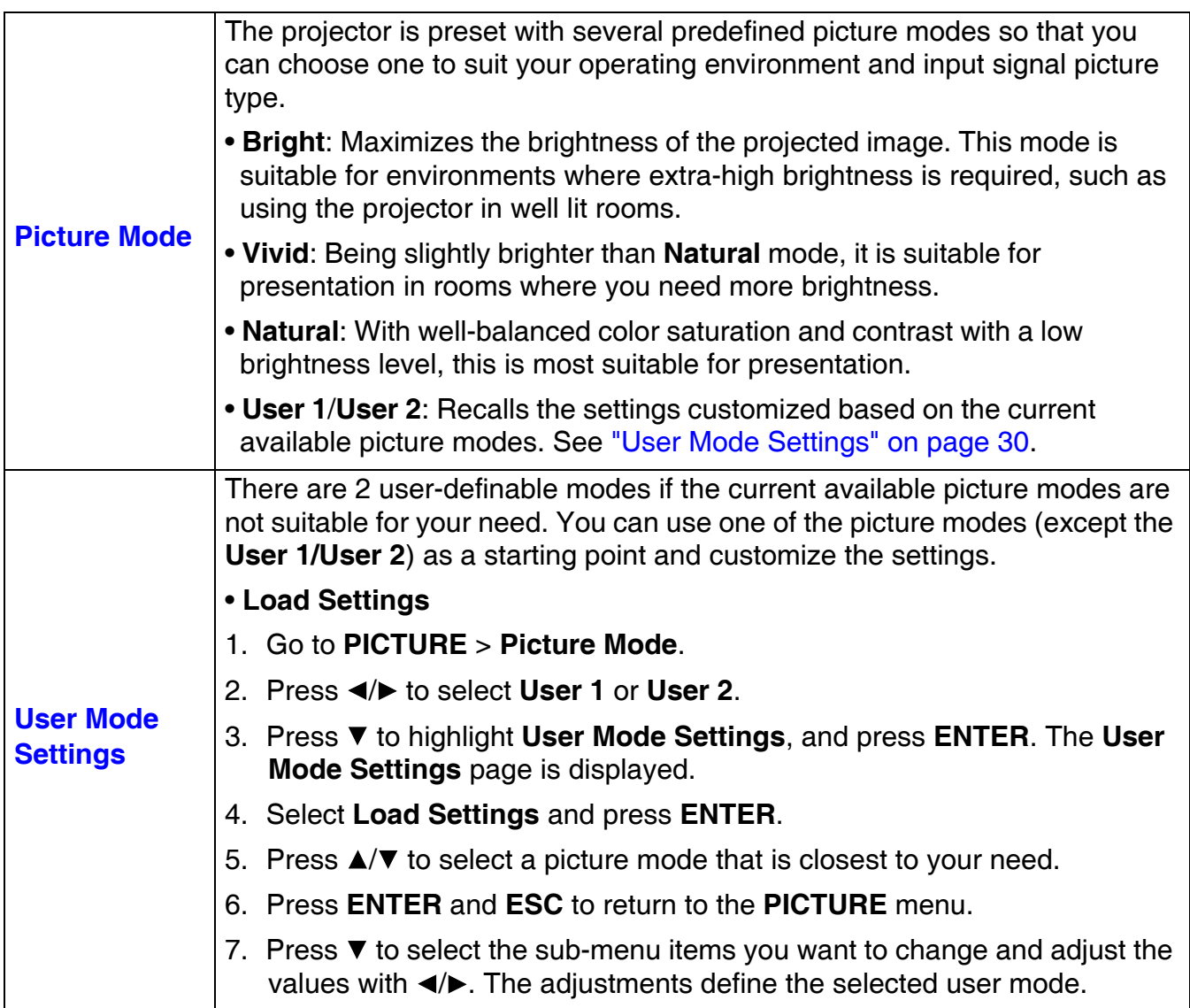

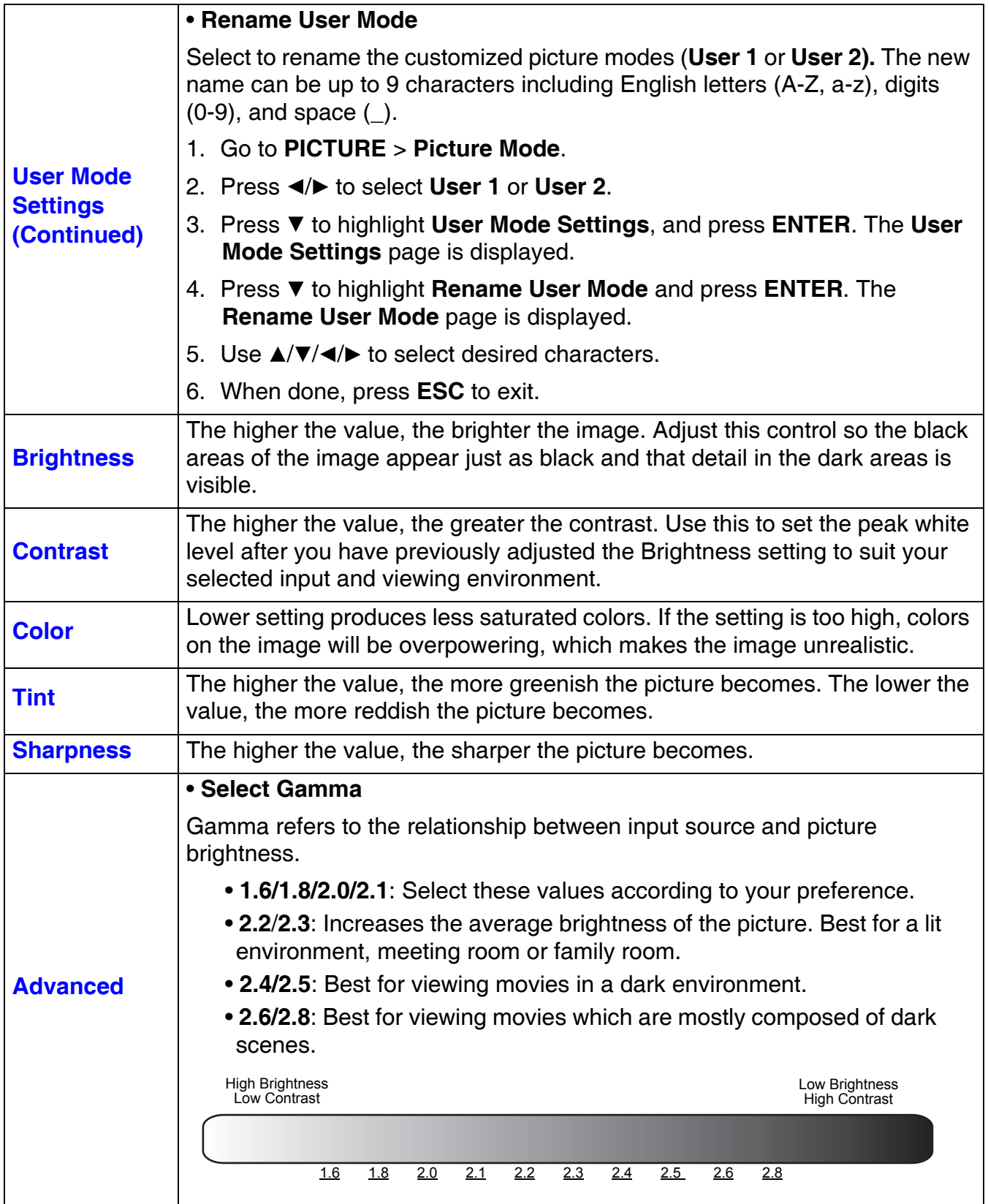

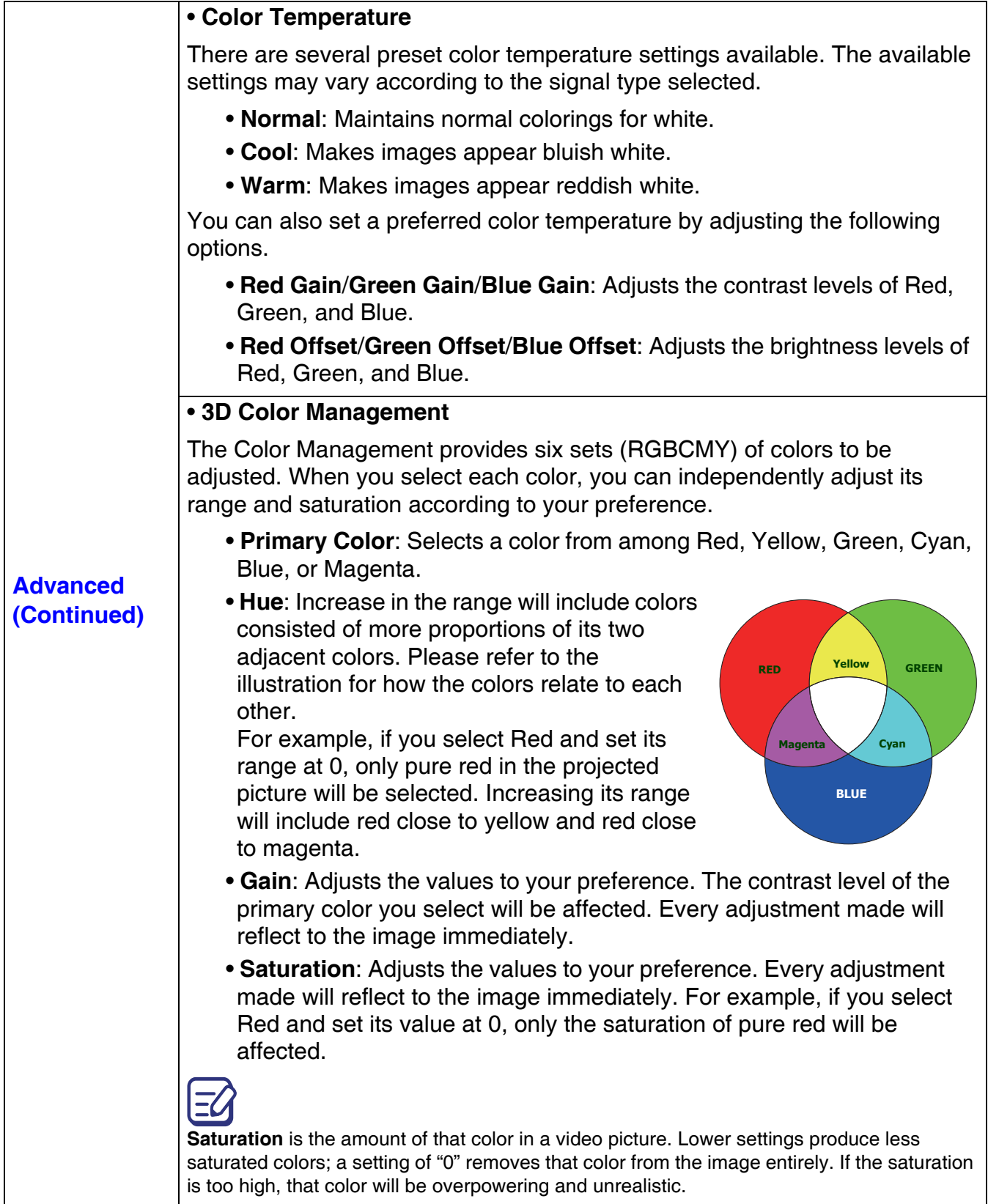

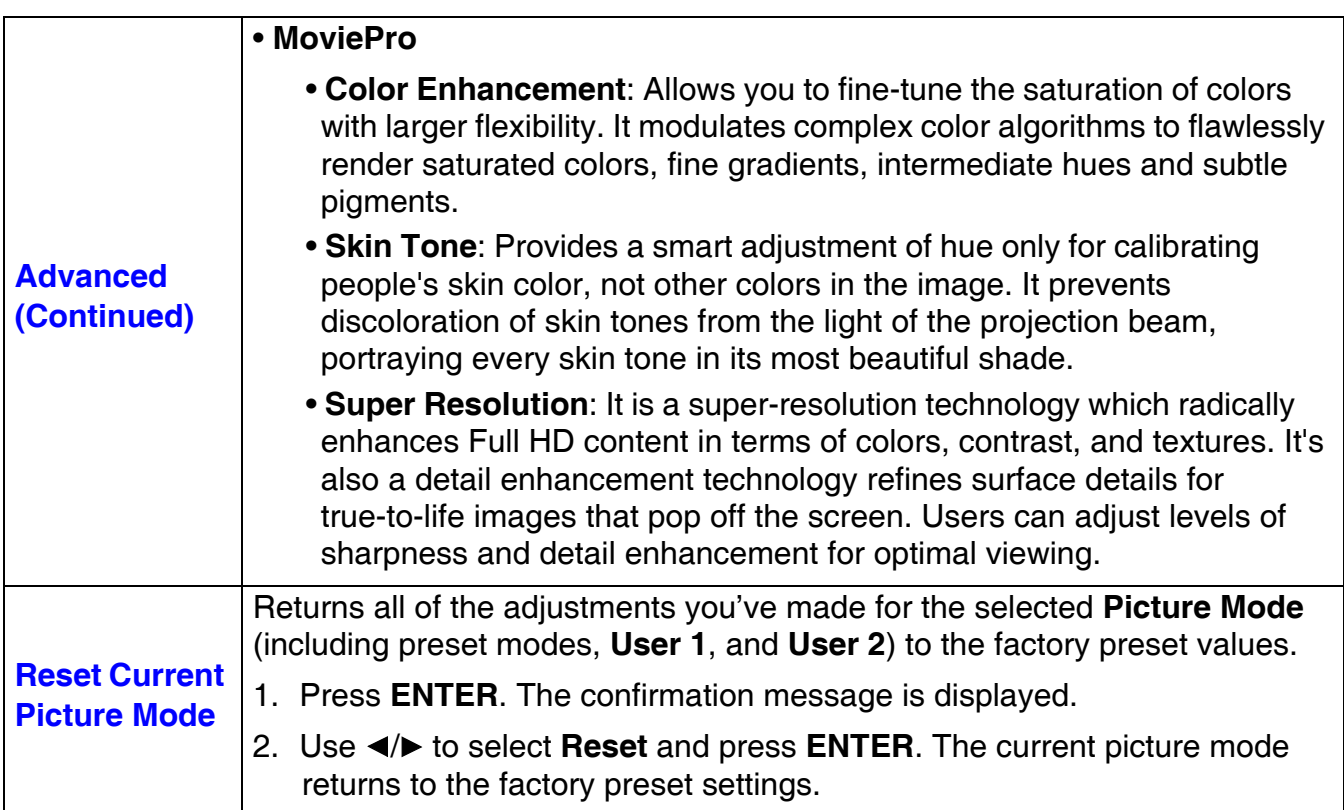

### <span id="page-32-0"></span>**DISPLAY menu**

<span id="page-32-1"></span>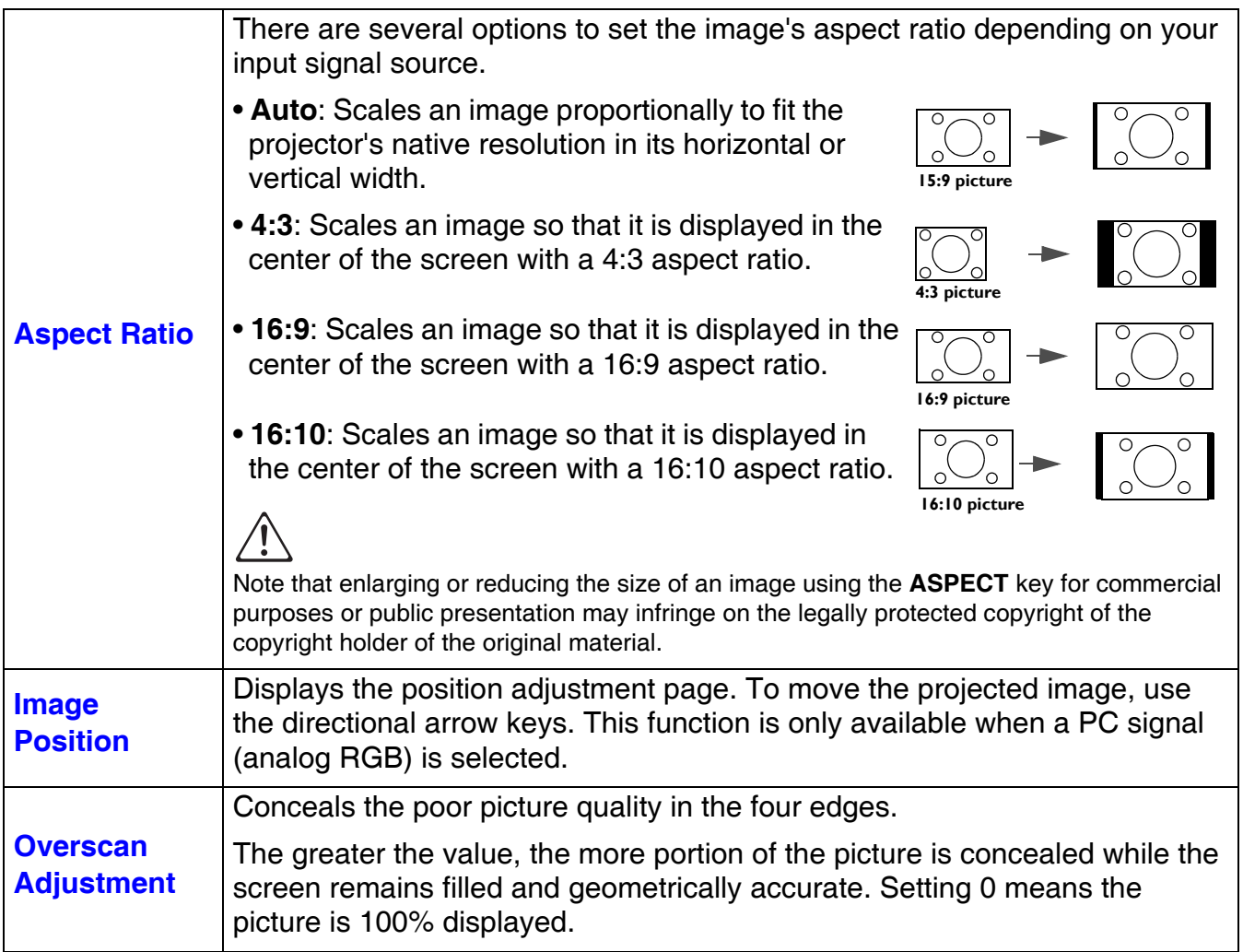

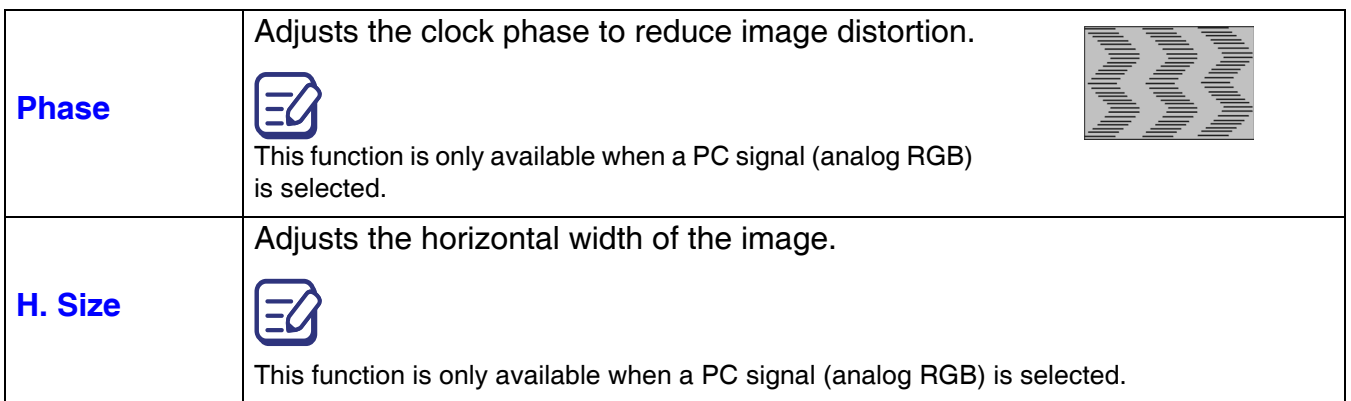

### <span id="page-33-0"></span>**INSTALLATION menu**

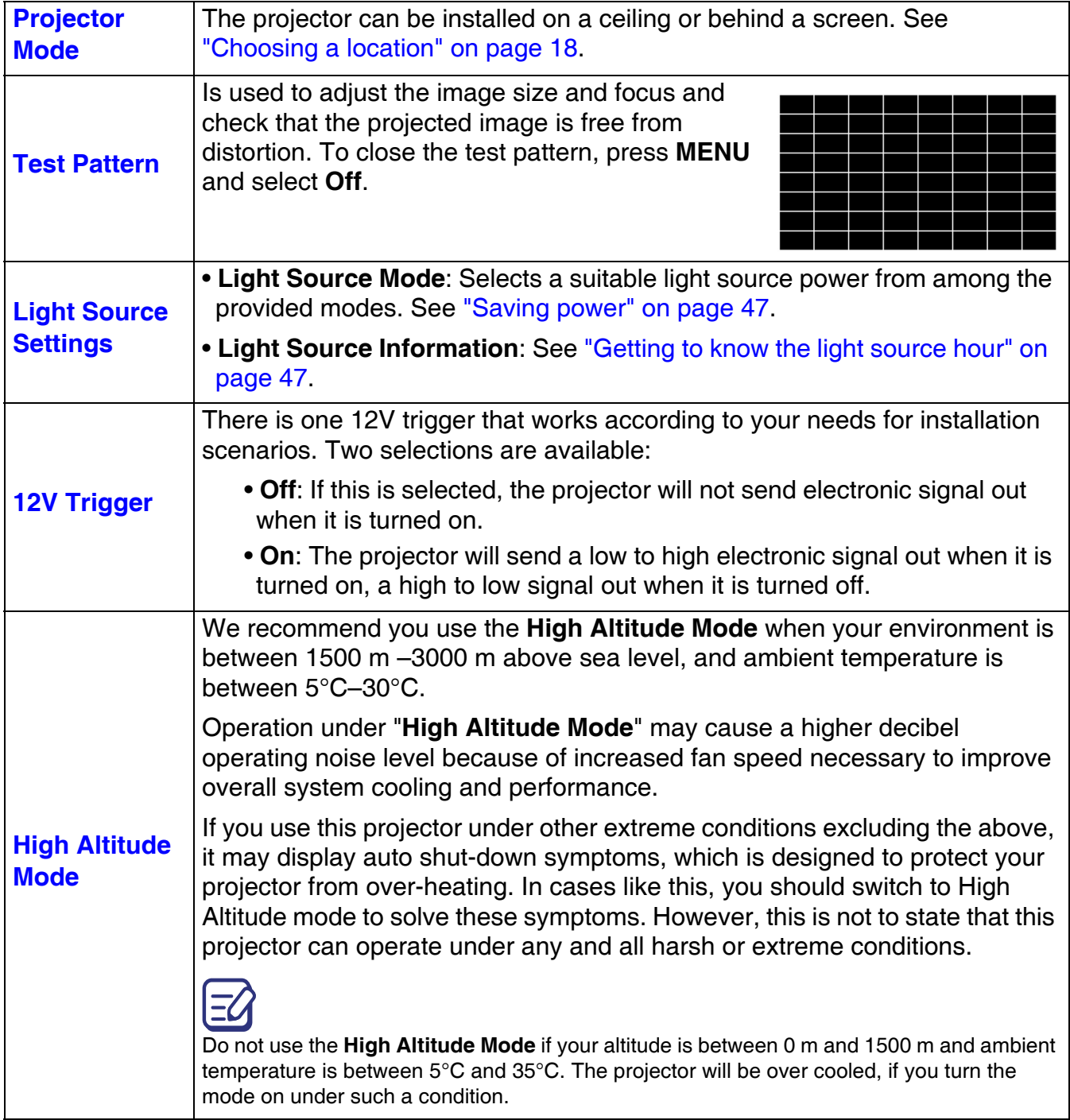

### <span id="page-34-0"></span>**SYSTEM SETUP: BASIC menu**

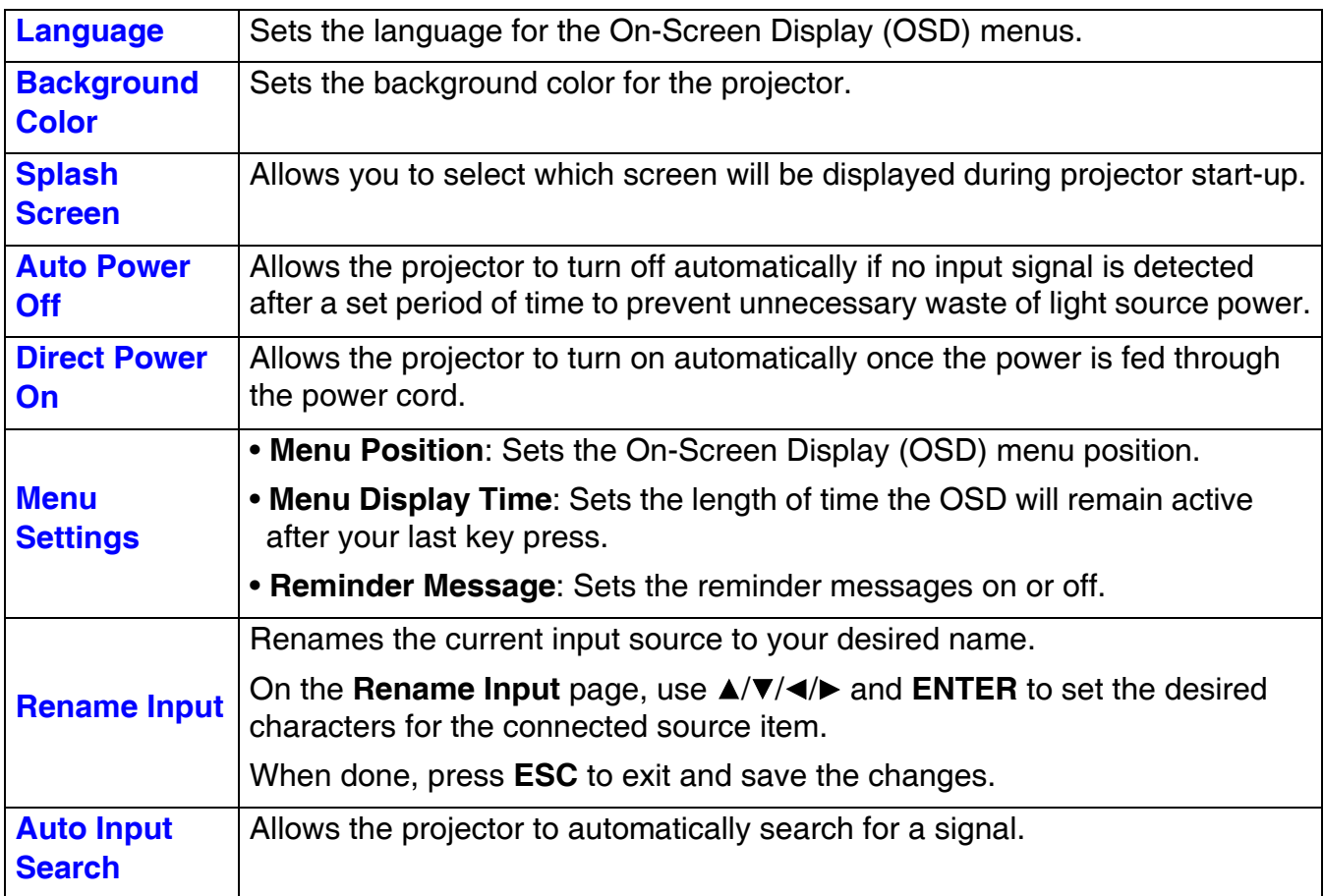

### <span id="page-34-1"></span>**SYSTEM SETUP: ADVANCED menu**

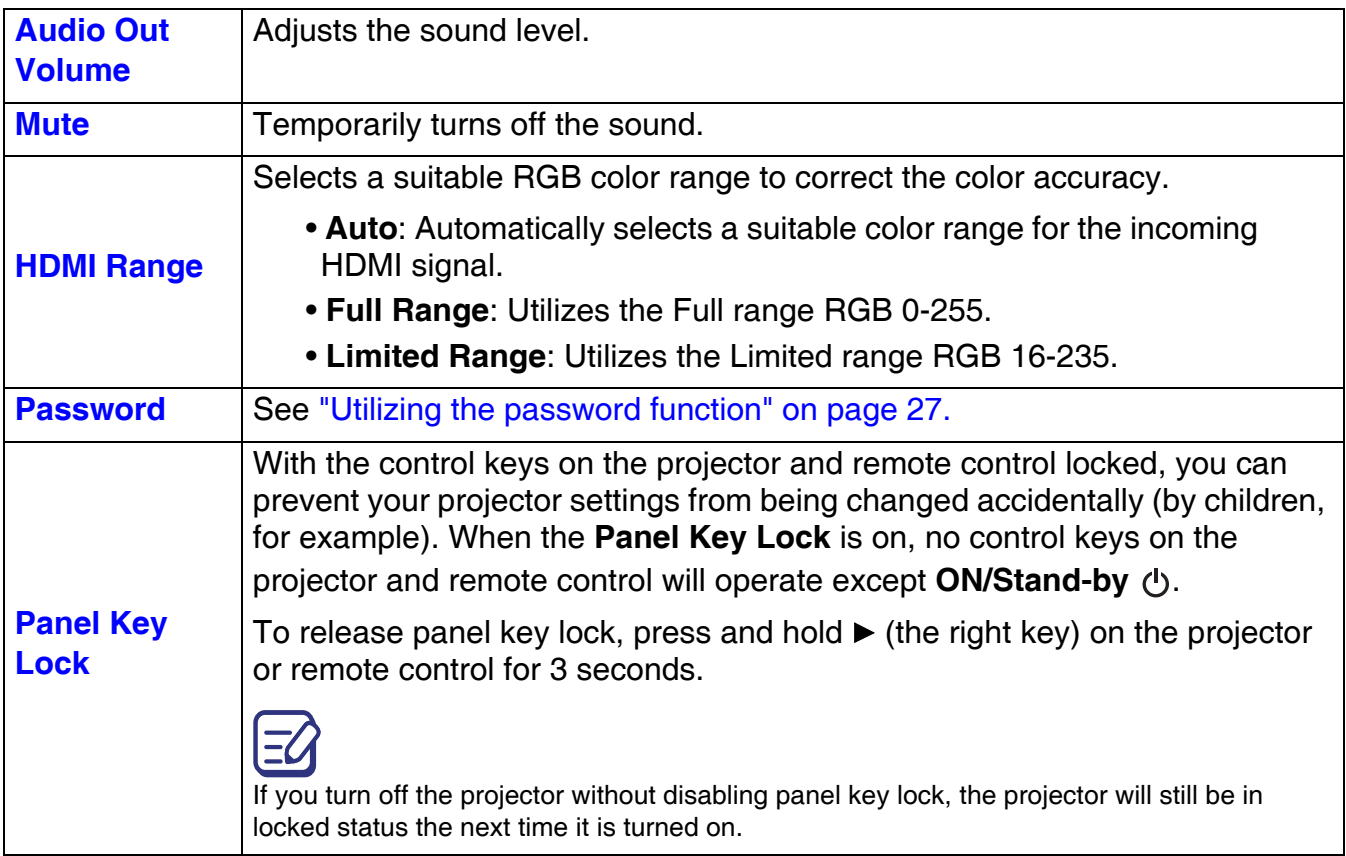

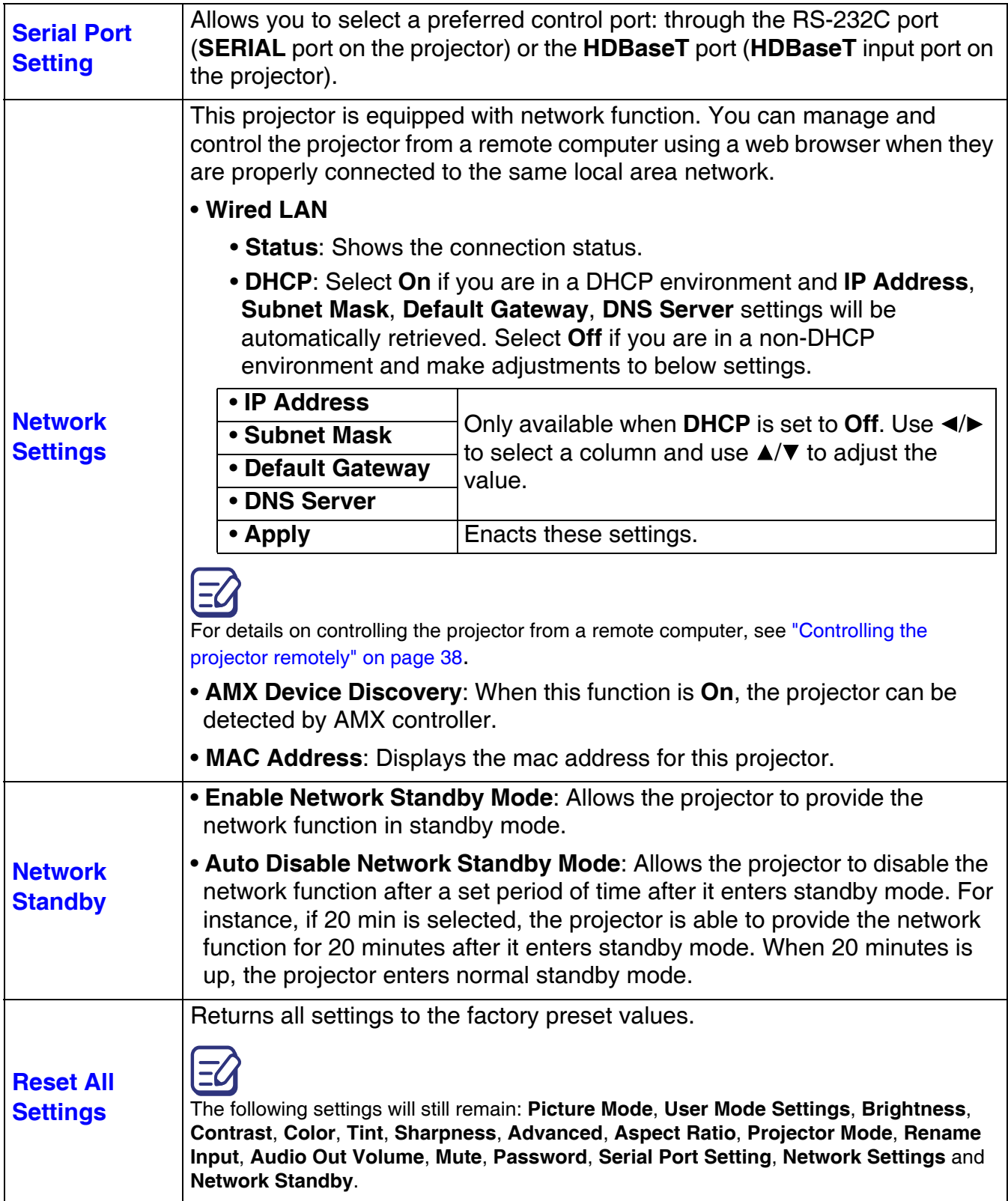

### <span id="page-35-0"></span>**INFORMATION menu**

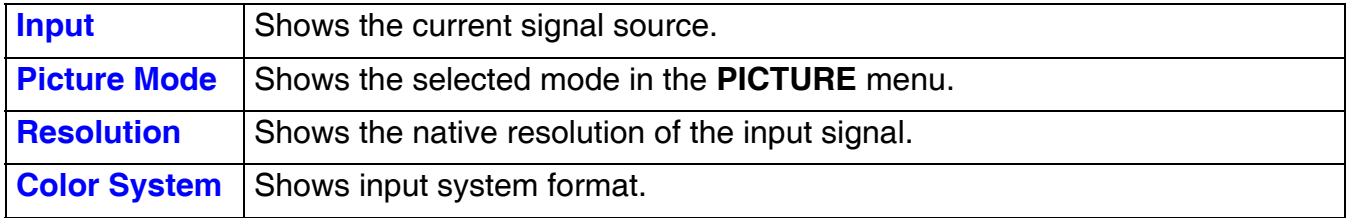

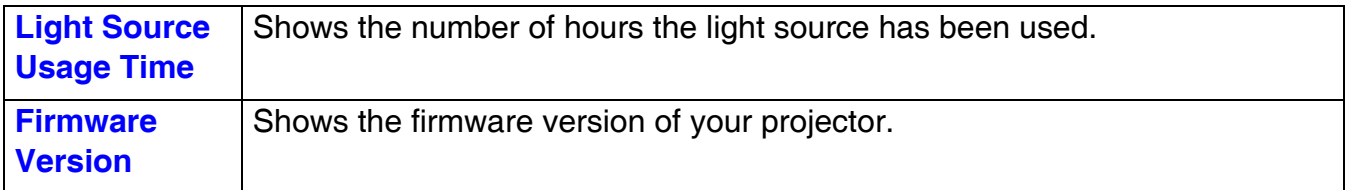

## <span id="page-37-0"></span>**Controlling the projector remotely**

Once you have the correct IP address for the projector and the projector is on or in standby mode, you can use any computer that is on the same local area network to control the projector.

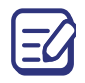

The screenshots in this user's guide are for reference only, and may differ from the actual design.

1. Enter the address of the projector in the address bar of your browser and press Enter.

```
\leftarrow \rightarrow C \quad \mathbf{\hat{n}} 0.82.30.50
```
- <span id="page-37-2"></span><span id="page-37-1"></span>2. The Crestron (eControl) page displays the Crestron eControl user interface. The eControl page provides a variety of virtual keys to control the projector or adjust the projected pictures.
	- Main page Info Contact IT Help **CASIO [i](#page-37-1)** Input HDML: **[ii](#page-37-2)[i](#page-37-1)** Computer HDBase<sup>-</sup> **[i](#page-37-1)** CRESTRON
	- i. These buttons function the same as the ones on the OSD menus, projector or remote control. See ["Projector & Remote control" on page 16](#page-15-1) and ["Menu operation" on page 30](#page-29-0) for details. However, if you intend to go back to previous OSD menu, exit and save menu settings, press **MENU**.
	- ii. To switch input source, click your desired signal.

#### • Tools page

The tools page allows you to manage the projector, configure the LAN control settings and secure access of remote network operation on this projector.

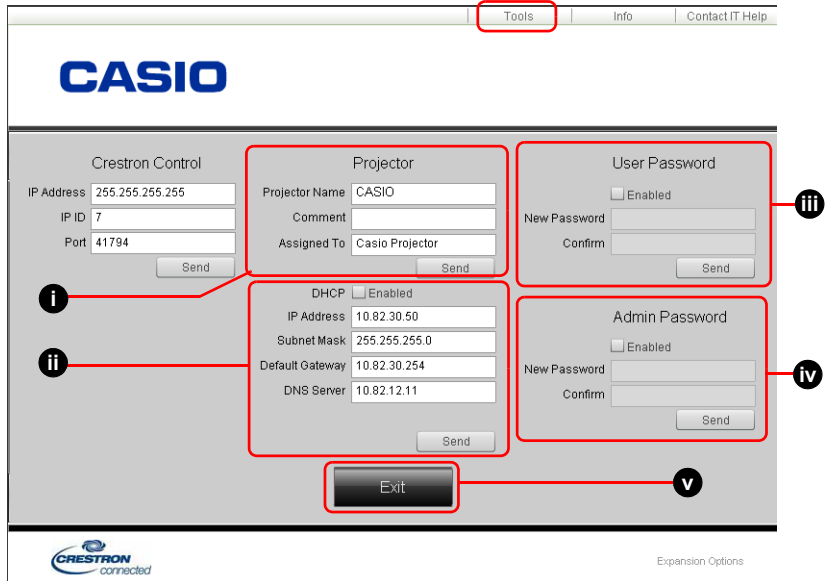

- <span id="page-38-0"></span>i. You can name the projector, keep track of its location and the person in charge of it.
- <span id="page-38-1"></span>ii. You can adjust the **Network Settings**.
- <span id="page-38-2"></span>iii. Once set, access to the remote network operation on this projector has been password-protected.
- <span id="page-38-3"></span>iv. Once set, access to the tools page has been password-protected.

After making the adjustments, press the Send button and the data will be saved in the projector.

- <span id="page-38-4"></span>v. Press this button to go back to the remote network operation page.
- Info page

The info page displays the information and status of this projector.

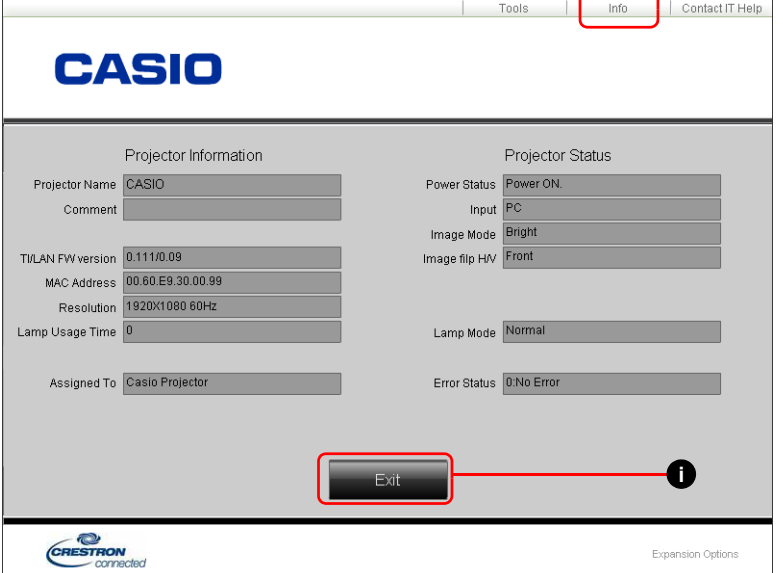

<span id="page-38-5"></span>i. Press this button to go back to the remote network operation page.

### PJLink Commands

This projector supports standard protocol PJLink for projector control. Supported commands are as below.

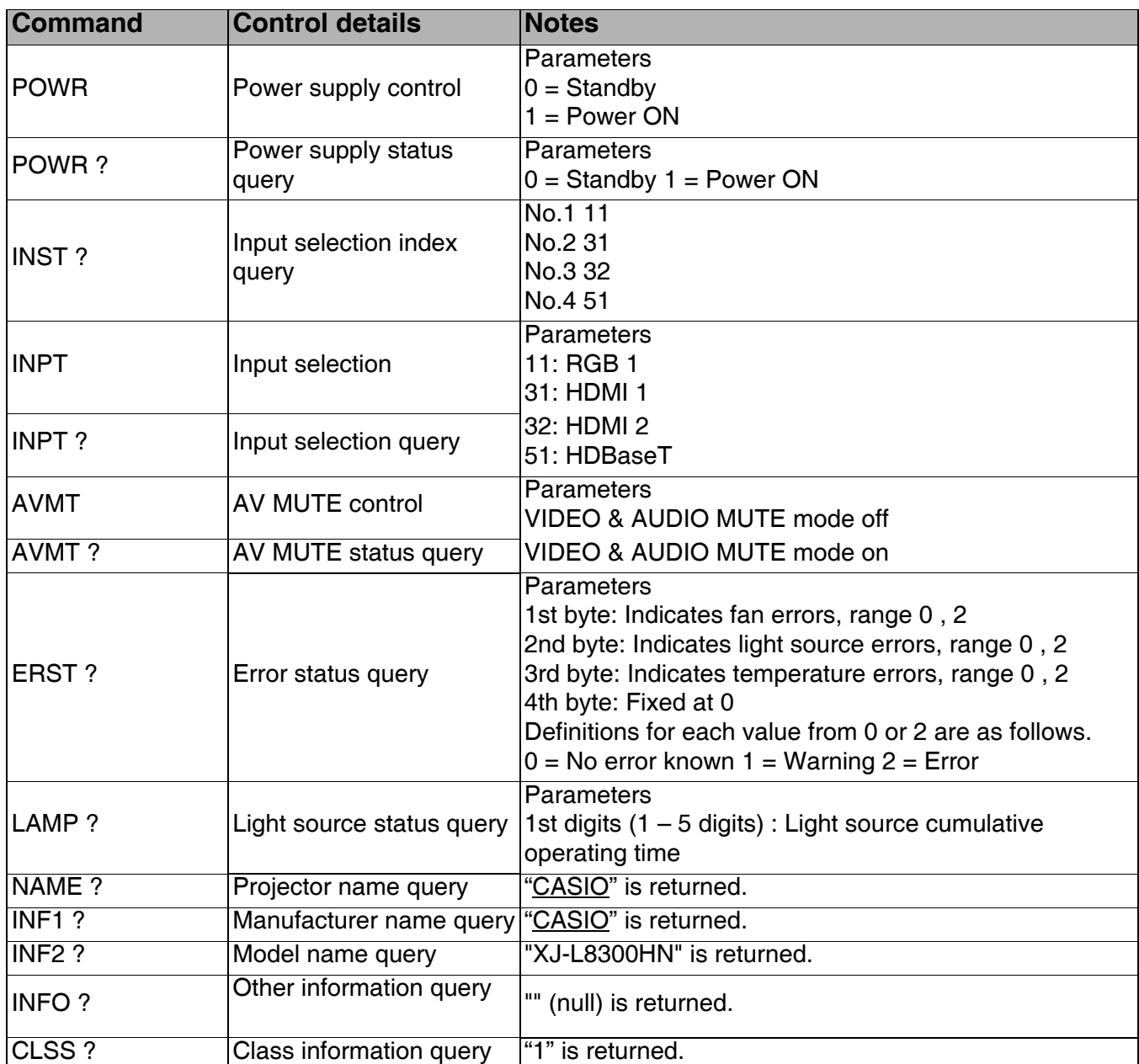

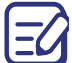

For details, visit the CASIO website at the URL below.

http://world.casio.com/download/projector/

## <span id="page-40-0"></span>**Projector RS-232C Control**

To control the projector using RS-232C commands from a computer, you need to connect the projector and computer using a commercially available serial cable (cross).

### Interface settings

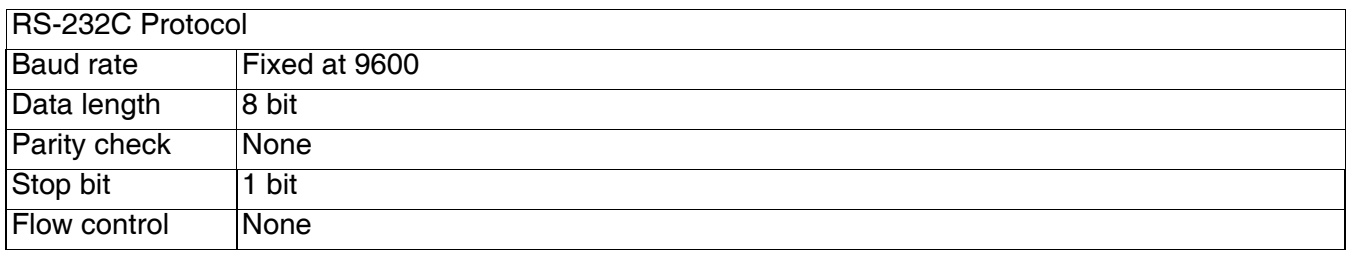

### Command table

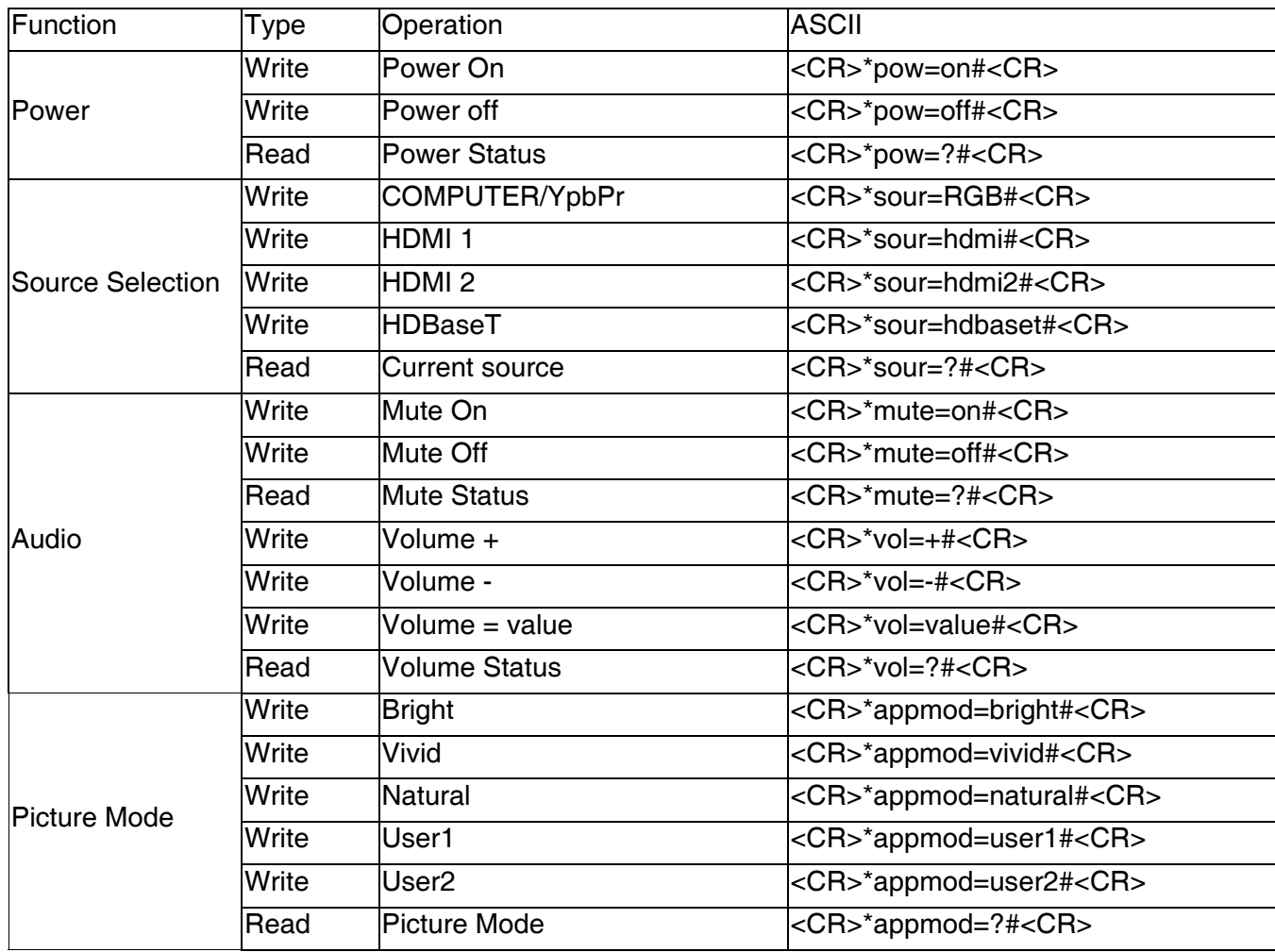

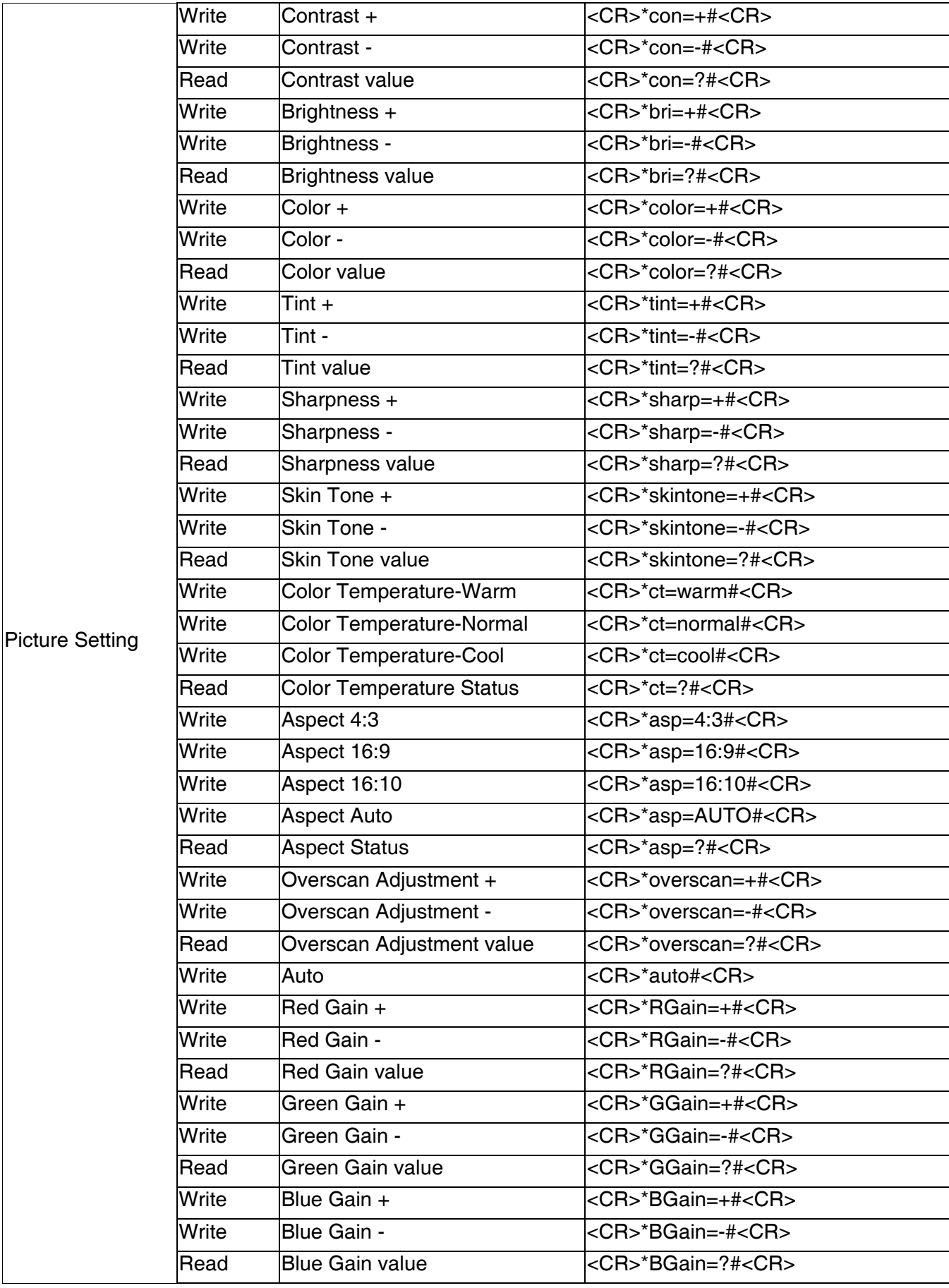

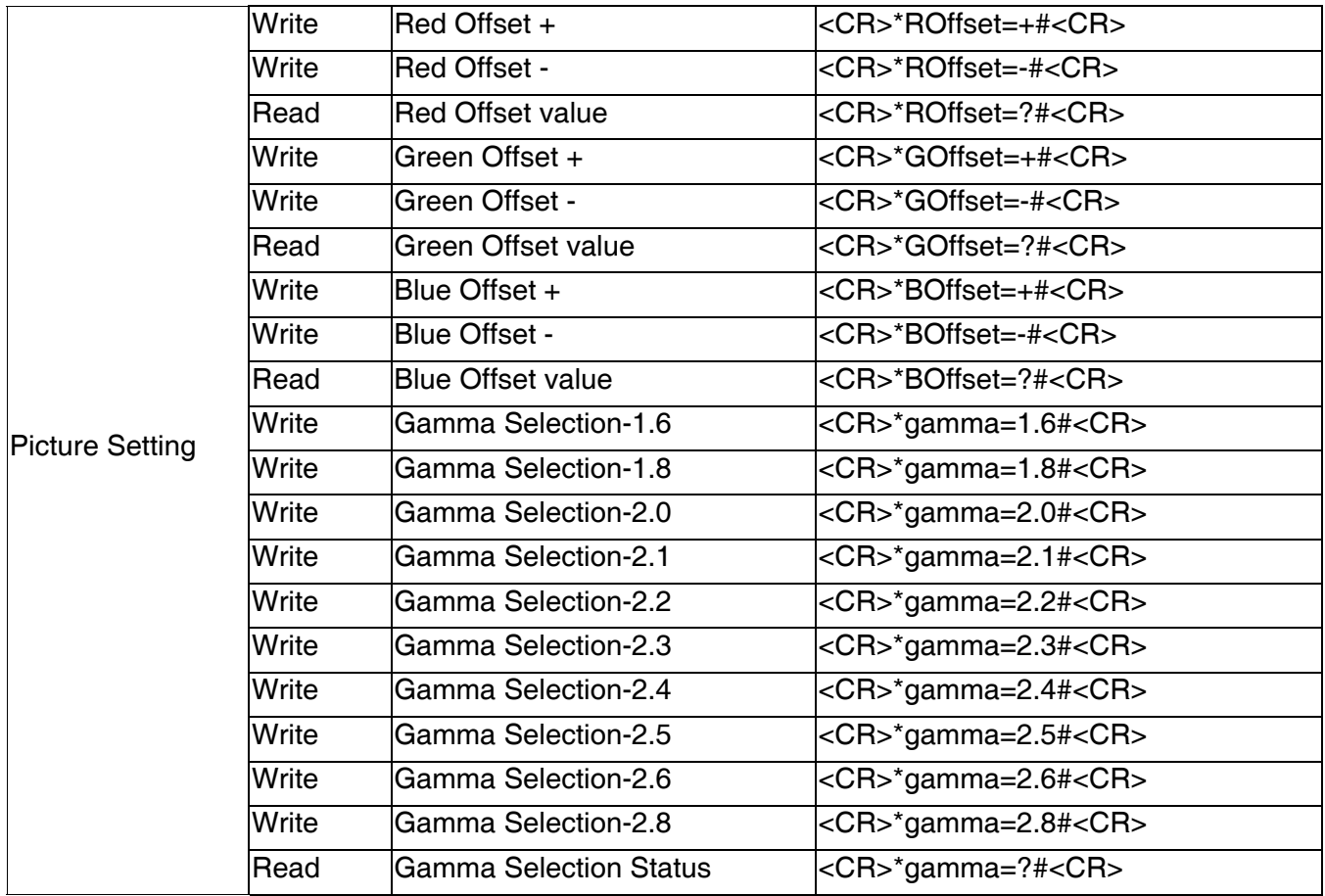

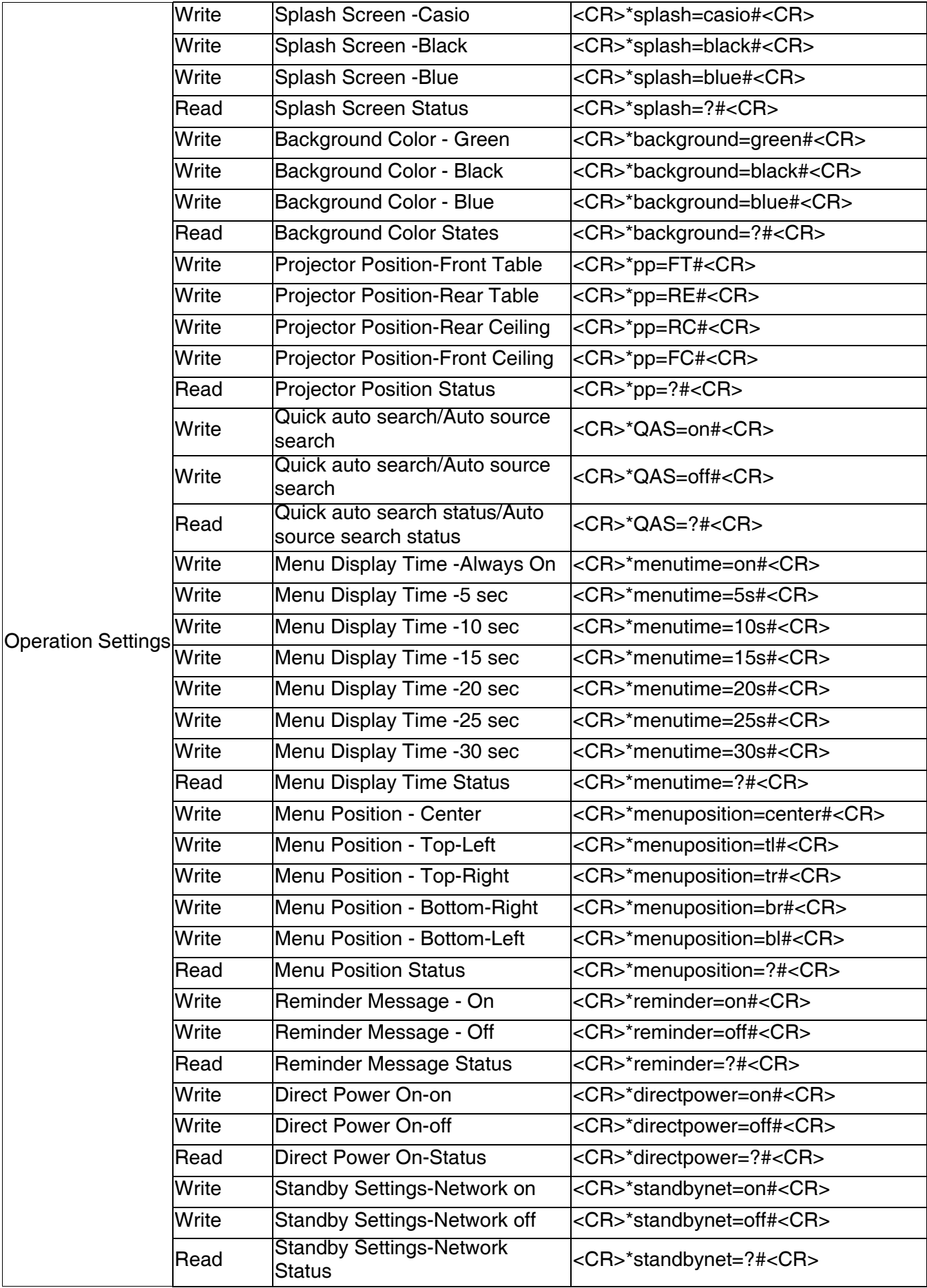

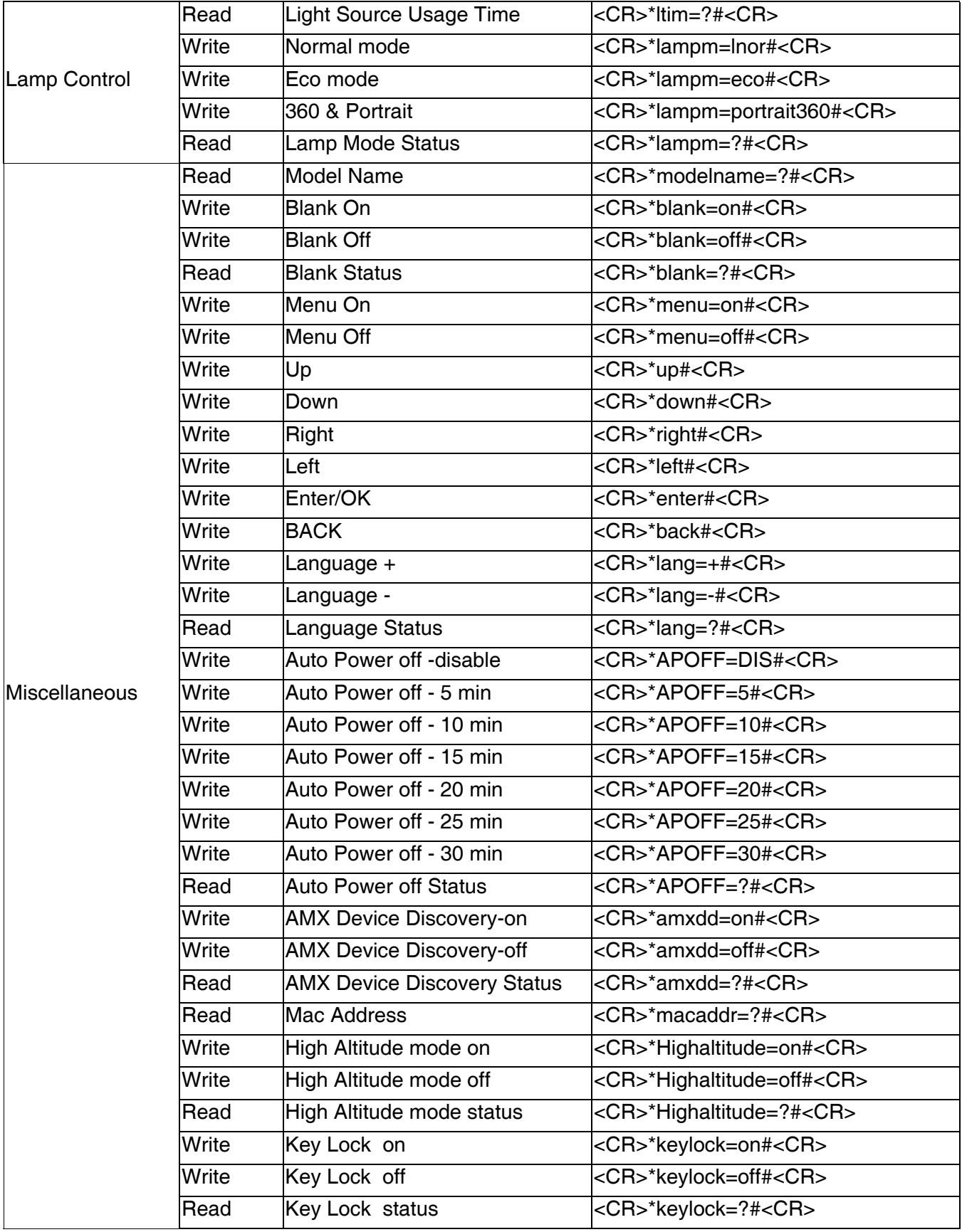

## <span id="page-45-0"></span>**Maintenance**

### <span id="page-45-1"></span>**Care of the projector**

### Cleaning the lens

Clean the lens whenever you notice dirt or dust on the surface. Please be sure to turn off the projector and let it cool down completely before cleaning the lens.

- If there is dirt or smears, use lens-cleaning paper or moisten a soft cloth with lens cleaner and gently wipe the lens surface.
- Never use any type of abrasive pad, alkaline/acid cleaner, scouring powder, or volatile solvent, such as alcohol, benzene, thinner or insecticide. Using such materials or maintaining prolonged contact with rubber or vinyl materials may result in damage to the projector surface and cabinet material.

### Cleaning the projector case

Before you clean the case, turn the projector off using the proper shutdown procedure as described in ["Shutting down the projector" on page 29](#page-28-0) and unplug the power cord.

- To remove dirt or dust, wipe the case with a soft, lint-free cloth.
- To remove stubborn dirt or stains, moisten a soft cloth with water and a neutral pH detergent. Then wipe the case.

Never use wax, alcohol, benzene, thinner or other chemical detergents. These can damage the case.

### Storing the projector

If you need to store the projector for an extended time, please follow the instructions below:

- Make sure the temperature and humidity of the storage area are within the recommended range for the projector. Please refer to ["Specifications" on page 50](#page-49-0) or consult your dealer about the range.
- Retract the adjuster feet.
- Remove the battery from the remote control.
- Pack the projector in its original packing or equivalent.

### Transporting the projector

It is recommended that you ship the projector with its original packing or equivalent.

### <span id="page-46-0"></span>**Light source information**

### <span id="page-46-2"></span>Getting to know the light source hour

When the projector is in operation, the duration (in hours) of light source usage is automatically calculated by the built-in timer.

To obtain the light source hour information:

- 1. Go to **INSTALLATION** > **Light Source Settings** and press **ENTER**. The **Light Source Settings** page appears.
- 2. Press ▼ to select **Light Source Information** and press **ENTER**. The light source information is displayed.

You can also get the light source hour information on the **INFORMATION** menu.

### <span id="page-46-1"></span>Saving power

#### • Setting the **Light Source Mode**

Go to **INSTALLATION** > Light Source Settings > Light Source Mode and press  $\triangleleft$  or press **L. MODE** on the remote control to select a suitable light source mode from among the provided modes.

Setting the projector in **Eco**/**360 & Portrait** mode saves power.

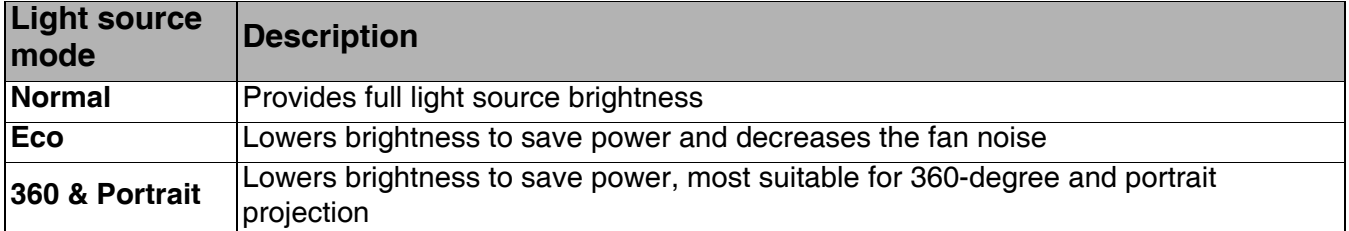

#### • Setting **Auto Power Off**

This function allows the projector to turn off automatically if no input signal is detected after a set period of time to save power.

#### To set **Auto Power Off**, go to SYSTEM SETUP: BASIC > Auto Power Off and press  $\triangleleft$  .

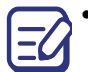

• The apparent brightness of the projected image will vary depending on the ambient lighting conditions, selected input signal contrast/brightness settings, and is directly proportional to projection distance.

• The light source brightness will decline over time and may vary within the light source manufacturers specifications. This is normal and expected behavior.

### <span id="page-47-0"></span>**Indicators**

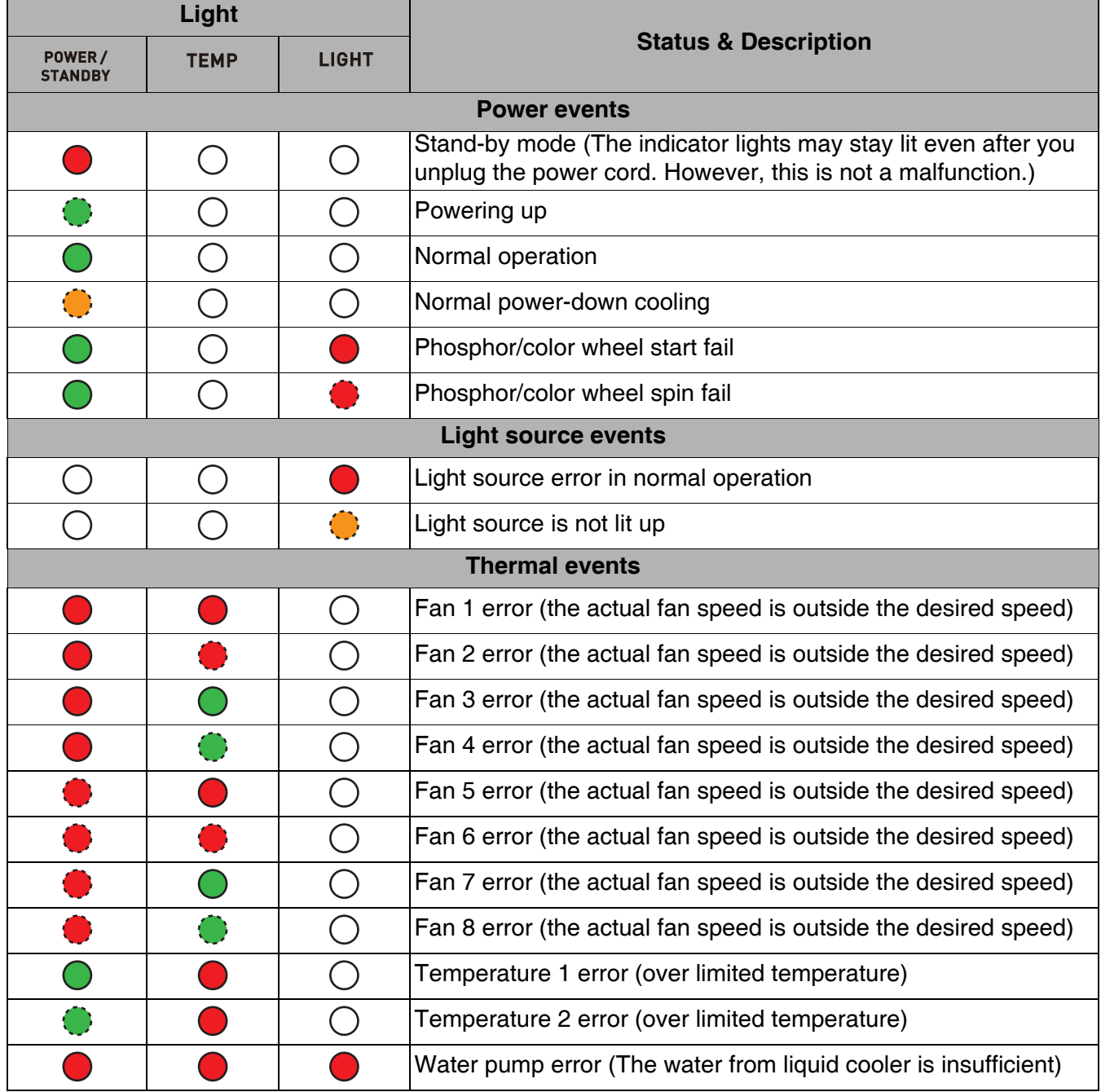

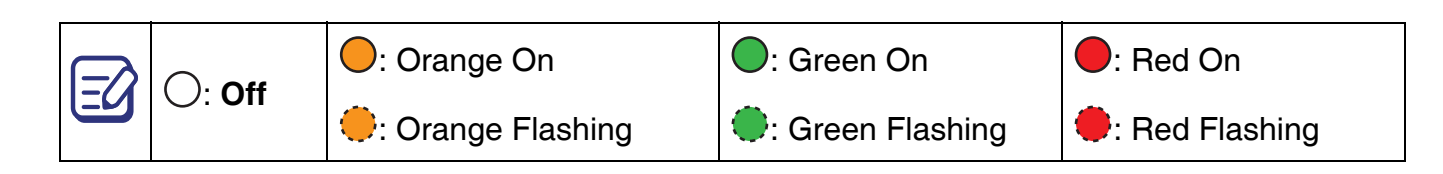

## <span id="page-48-0"></span>**Troubleshooting**

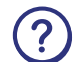

The projector does not turn on.

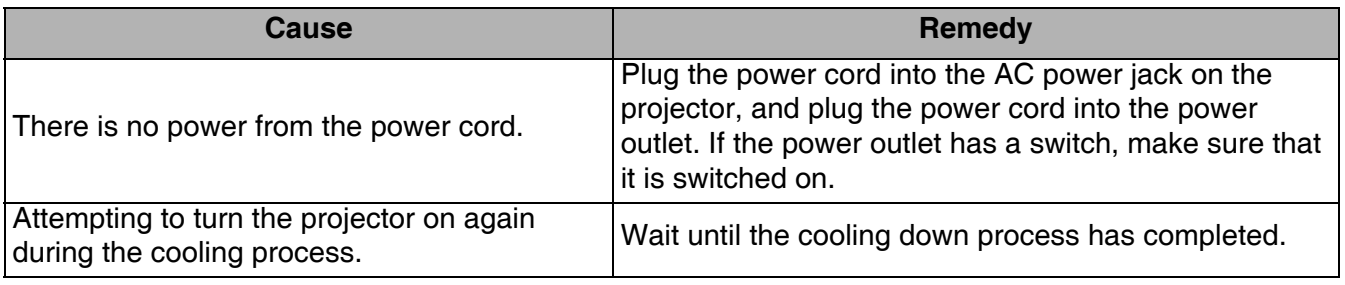

### ? No picture

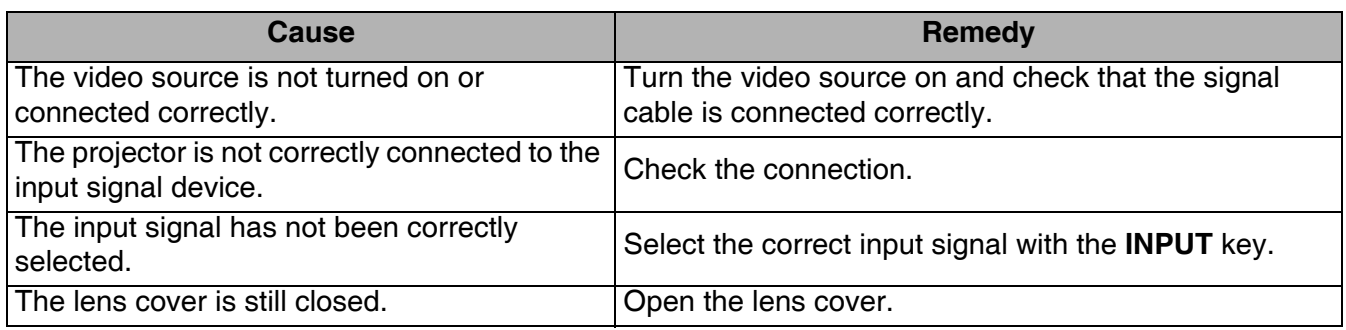

### ? Blurred image

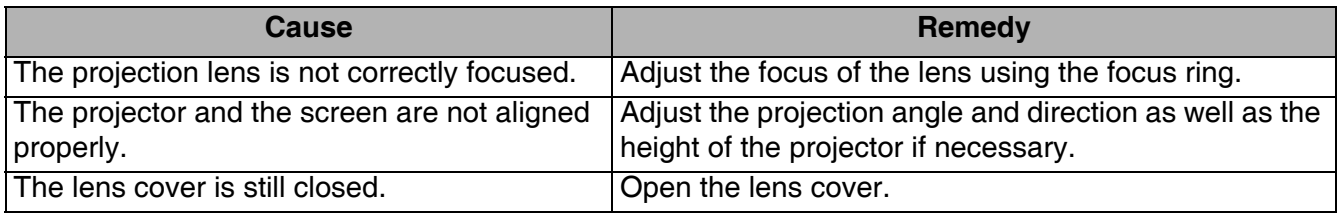

Remote control does not work.

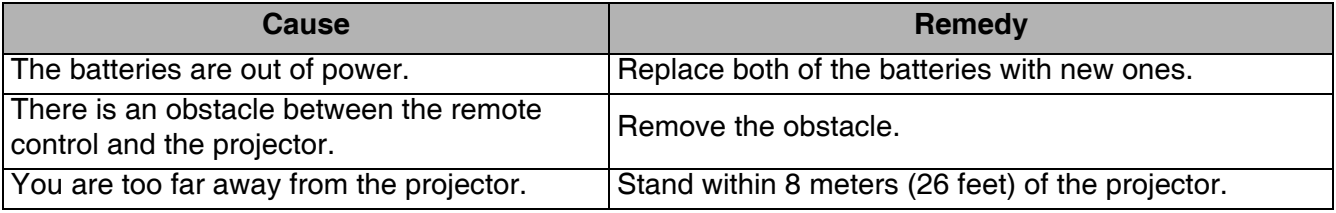

**(?)** The password is incorrect.

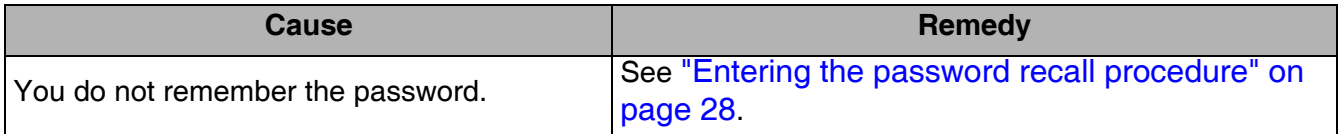

## <span id="page-49-0"></span>**Specifications**

### <span id="page-49-1"></span>**Projector specifications**

All specifications are subject to change without notice.

### **Optical**

Resolution 4K UHD 3840 x 2160

Display system 1-CHIP DLP Clear focus range

2.89–6.09 m @ Wide, 4.25–8.96 m @ Tele Lens

 $F = 2.1$  to 2.4,  $f = 20.6$  to 30.3 mm

#### **Electrical**

Power supply 100 to 240V  $\sim$  (AC), 50/60Hz

Power consumption 595 W (Max); < 0.5 W (Standby); < 3.0 W (Network standby)

#### **Mechanical**

Weight 19.8 Kg (43.7 lbs)

#### **Output terminals**

RGB output 15-pin mini D-Sub (female) x 1 Audio signal output 3.5 mm stereo mini jack x 1 USB DC (5V 2A) Output port x 1 12V Trigger (0.5A) x 1

#### **Control**

RS-232C serial control 9-pin D-sub male x 1 LAN control RJ-45 x 1

Service Port x 1

Wired Remote x 1

### IR receiver x 2

#### **Input terminals**

Computer input RGB input 15-pin mini D-Sub (female) x 1 Video signal input **Digital** HDMI1 (HDCP2.2) ×1; HDMI2 ×1

#### HDBaseT x 1

#### **Environmental Requirements**

Operating temperature 5°C–35°C at sea level

Storage temperature -10°C–65°C at sea level

Operating/Storage relative humidity 10%–90% (without condensation)

Operating altitude 0 up to 1500 m at 5°C–35°C 1500–3000 m at 5°C–30°C (with High Altitude Mode on)

### <span id="page-50-0"></span>**Dimensions**

471 mm (W) x 223 mm (H) x 565 mm (D)

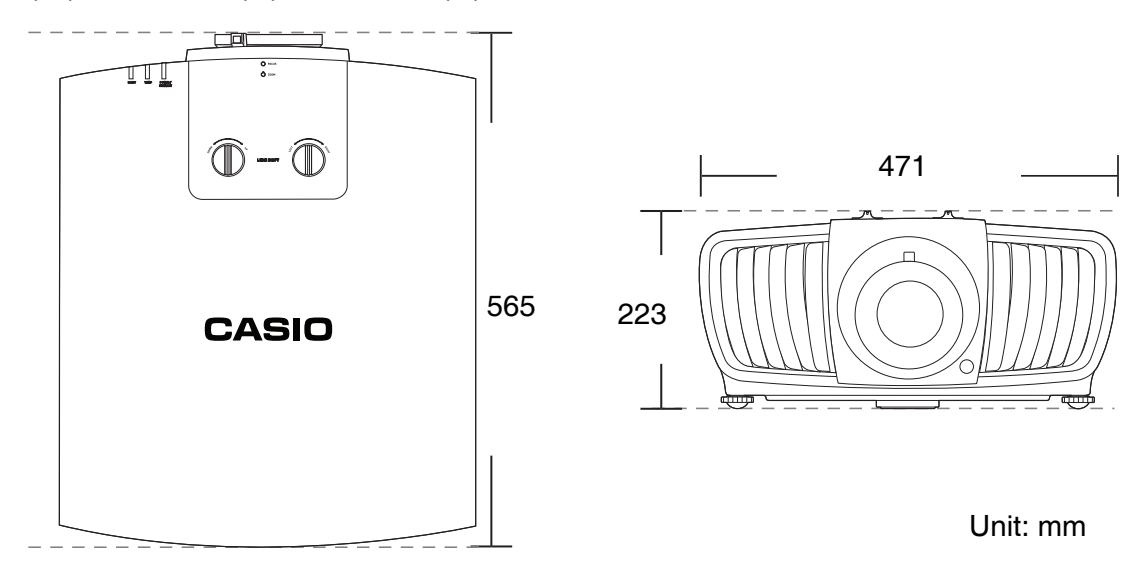

### <span id="page-51-0"></span>**Timing chart**

### Supported timing for RGB input

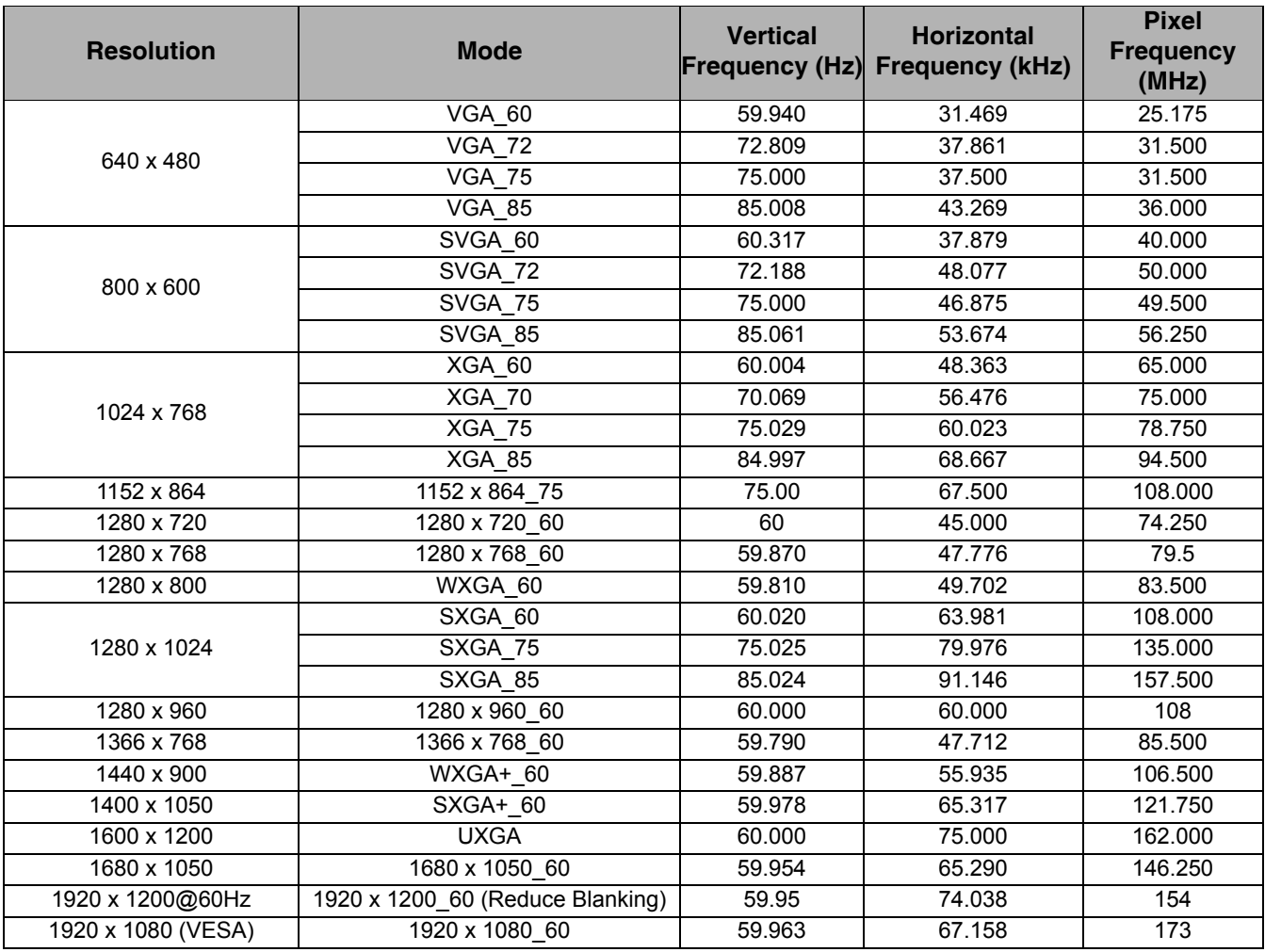

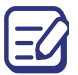

The timings showing above may not be supported due to EDID file and VGA graphic card limitations. It is possible that some timings cannot be chosen.

### Supported timing for HDMI input

#### • PC timings

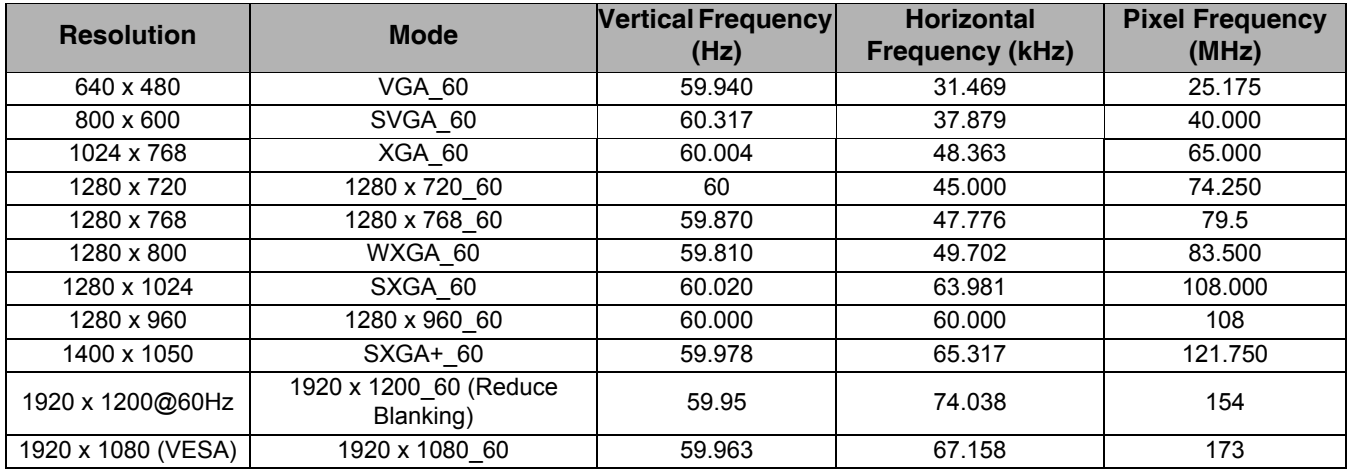

The timings showing above may not be supported due to EDID file and VGA graphic card limitations. It is possible that some timings cannot be chosen.

#### • Video timings

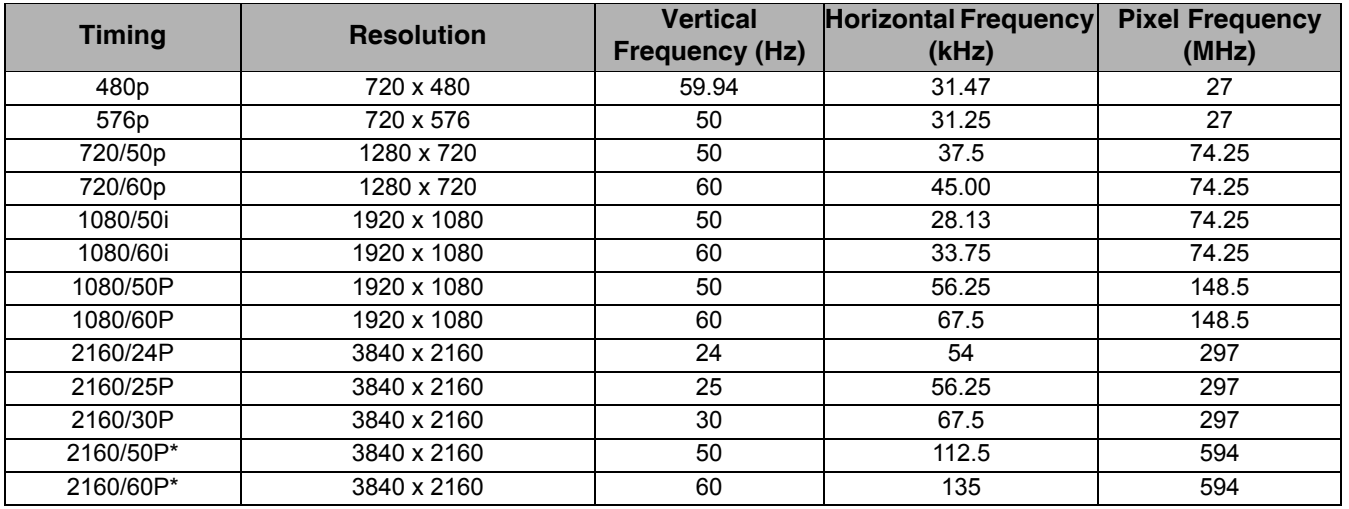

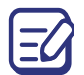

 $\Xi$  \*Supported only when an HDMI 1 (HDCP2.2) port is in use.

### Supported timing for Component-YPbPr input

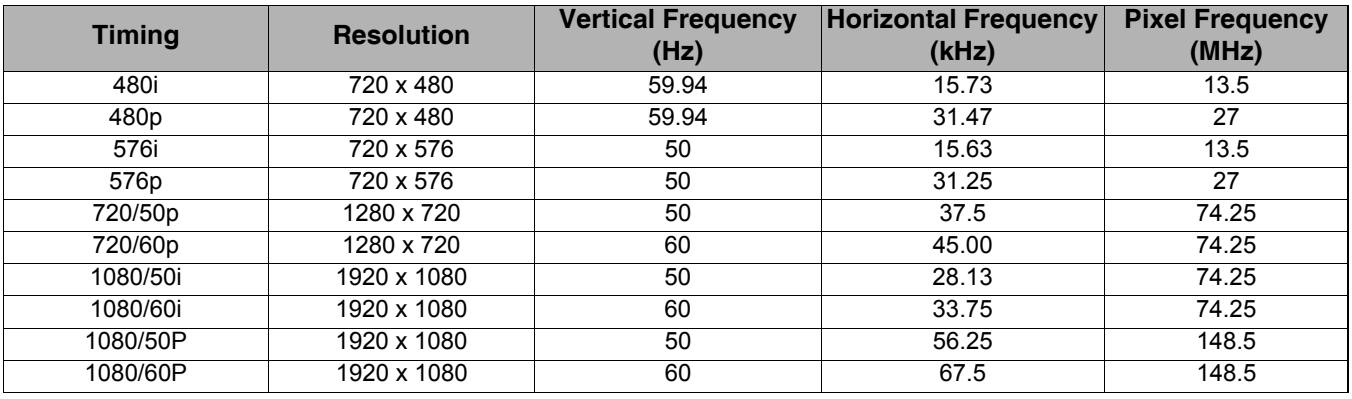

### Supported timing for HDBaseT input

### • PC timings

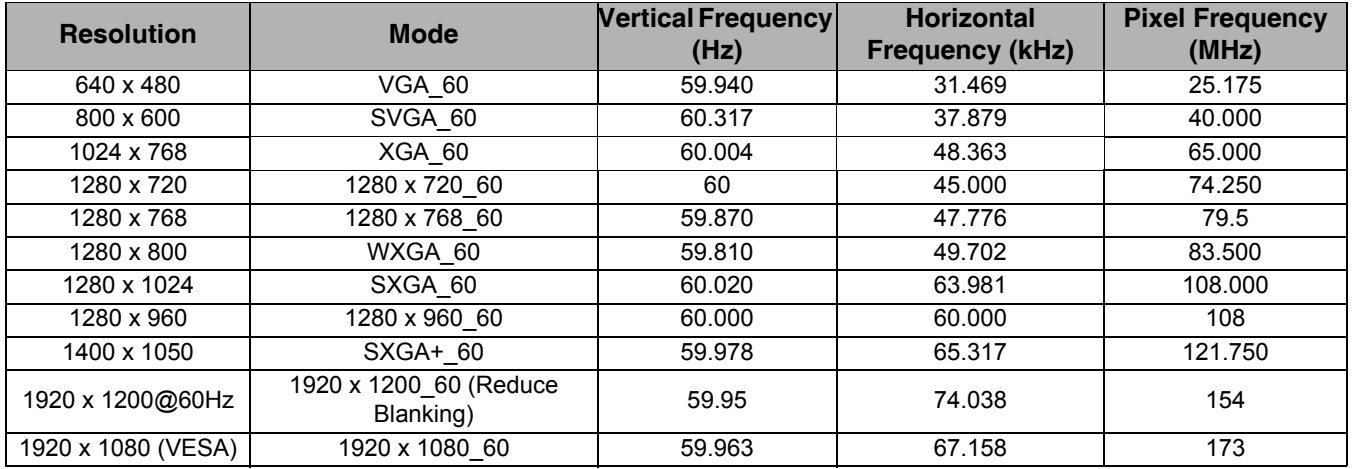

The timings showing above may not be supported due to EDID file and VGA graphic card limitations. It is **E4** possible that some timings cannot be chosen.

#### • Video timings

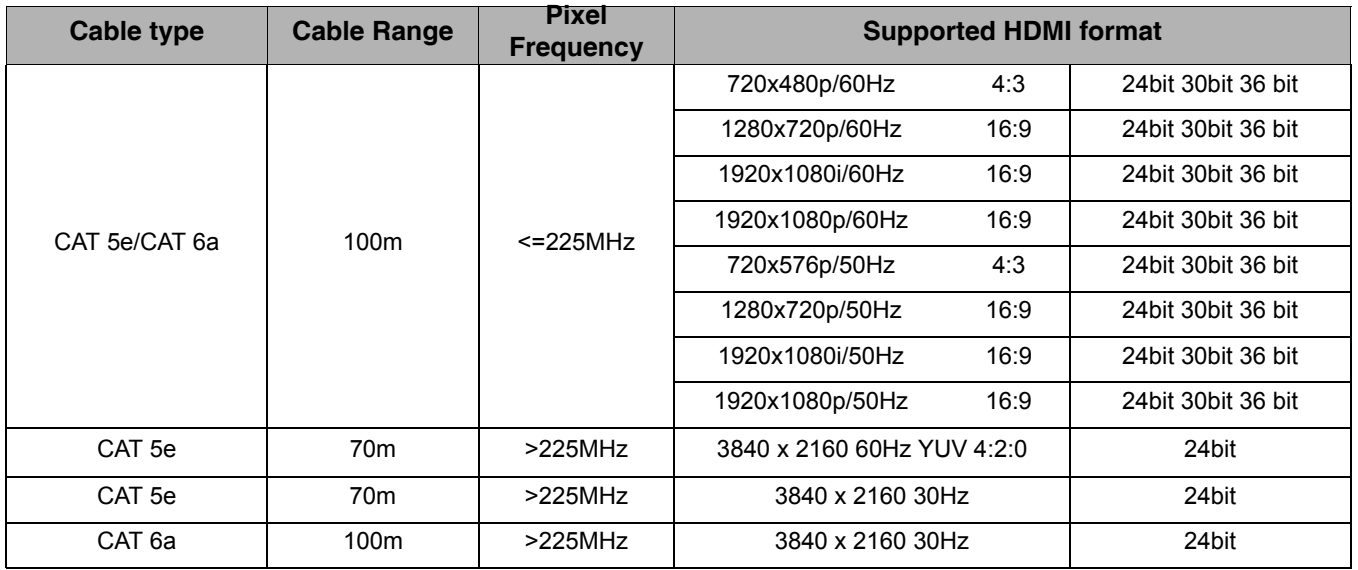

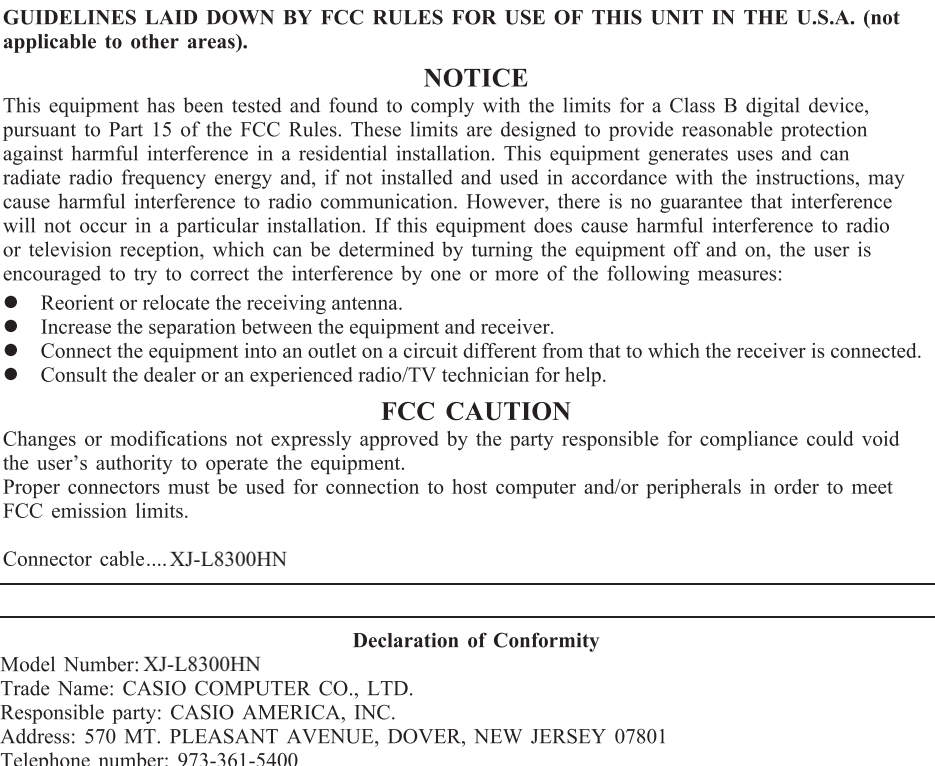

This device complies with Part 15 of the FCC Rules, Operation is subject to the following two conditions:<br>(1) This device may not cause harmful interference, and (2) this device must accept any interference received, including interference that may cause undesired operation.

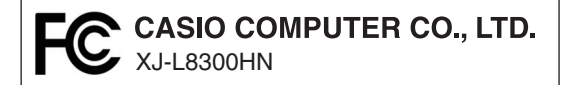

#### FOR CALIFORNIA USA ONLY

Perchlorate Material - special handling may apply.<br>See www.dtsc.ca.gov/hazardouswaste/perchlorate.

This Class B digital apparatus complies with Canadian ICES-003.

Cet appareil numérique de la classe B est conforme à la norme NMB-003 du Canada.

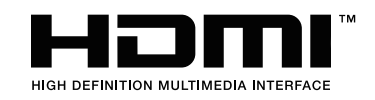

Manufacturer: CASIO COMPUTER CO., LTD.  $\big($ 6-2, Hon-machi 1-chome, Shibuya-ku, Tokyo 151-8543, Japan Responsible within the European Union: Casio Europe GmbH Casio-Platz 1, 22848 Norderstedt, Germany www.casio-europe.com

# **CASIO**

### **CASIO COMPUTER CO., LTD.**

6-2, Hon-machi 1-chome Shibuya-ku, Tokyo 151-8543, Japan

> MQ008-01V01 © 2017 CASIO COMPUTER CO., LTD.